## **EAGLEHAWK NX Controller**

## **Installation & Commissioning Instructions**

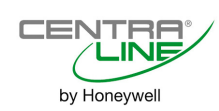

## **TABLE OF CONTENTS**

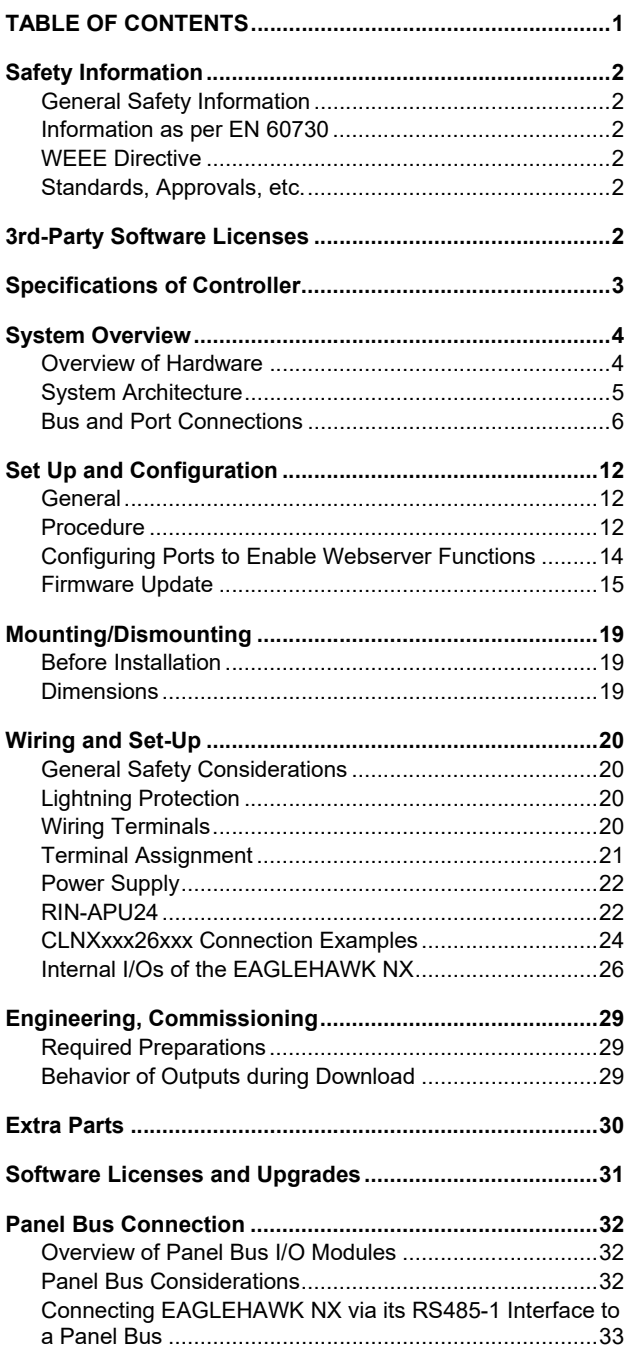

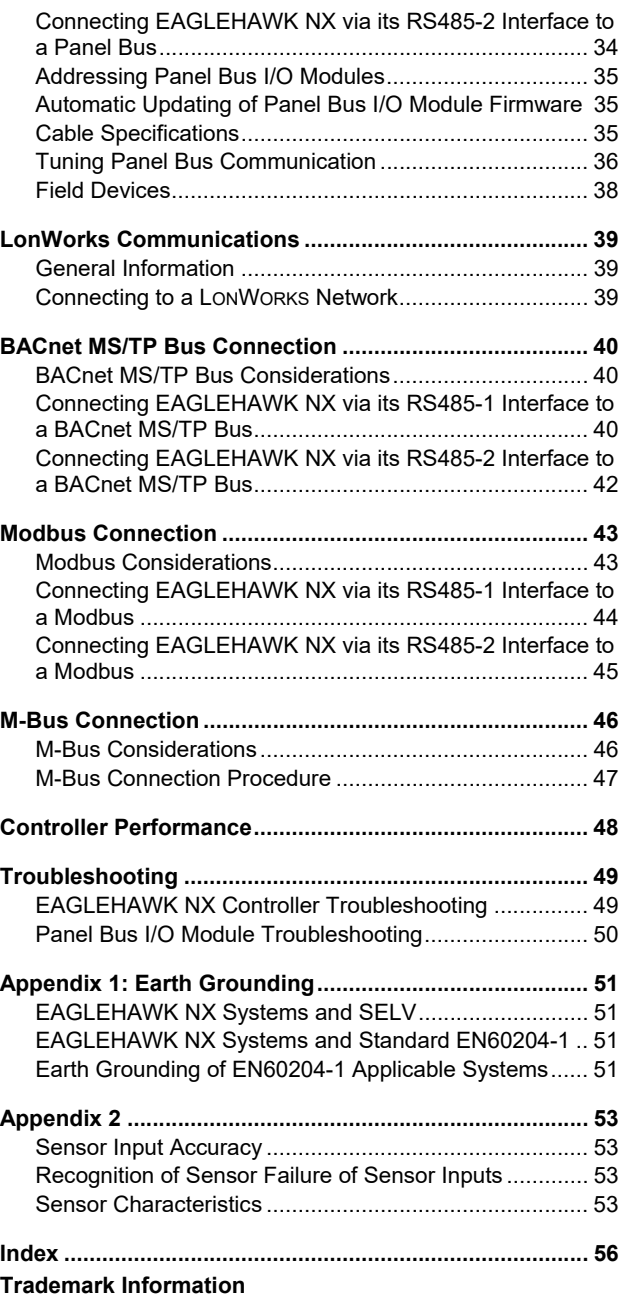

LON, LONWORKS, and Neuron are trademarks of Echelon Corporation registered in the United States and other countries.

## **SAFETY INFORMATION General Safety Information**

- ► When performing any work, all instructions given by the manufacturer and in particular the safety instructions provided in these Installation and Commissioning Instructions are to be observed. Make sure that the local standards and regulations are observed at all times.
- ► The EAGLEHAWK NX System (including the EAGLEHAWK NX controller, Panel Bus I/O modules, manual disconnect modules, and auxiliary terminal packages) may be installed and mounted only by authorized and trained personnel.
- $\blacktriangleright$  If the controller housing is damaged or missing, immediately disconnect it from any power.
- ► If the device is broken or defective, do not attempt to repair it yourself; rather, return it to the manufacturer.
- ► It is recommended that devices be kept at room temperature for at least 24 hours before applying power. This is to allow any condensation resulting from low shipping / storage temperatures to evaporate.
- ► The EAGLEHAWK NX System must be installed in such a manner (e.g., in a lockable cabinet) as to ensure that uncertified persons have no access to the terminals.
- ► In the case of vertical mounting on DIN rails, the EAGLEHAWK NX controller should be secured in place using a commercially-available stopper.
- ► If the EAGLEHAWK NX System is modified in any way, except by the manufacturer, all warranties concerning operation and safety are invalidated.
- ► Rules regarding electrostatic discharge should be followed.
- ► Use only accessory equipment which comes from or has been approved by Honeywell.

### **Information as per EN 60730 Purpose**

The purpose of the device is: OPERATING CONTROL. The EAGLEHAWK NX controller is a multifunctional non-safety control device intended for HVAC in home (residential, commercial, and light-industrial) environments.

### **Construction**

The EAGLEHAWK NX controller is an independently mounted electronic control unit with fixed wiring.

### **Mounting Method**

The EAGLEHAWK NX controller is suitable for mounting as follows:

- ► in cabinets;
- ► in fuse boxes conforming with standard DIN43880, and having a slot height of max. 45 mm;
- ► in cabinet front doors (using accessory MVC-80-AC2);
- ► on walls (using accessory MVC-80-AC1).

#### **Table 1. Information as per EN 60730**

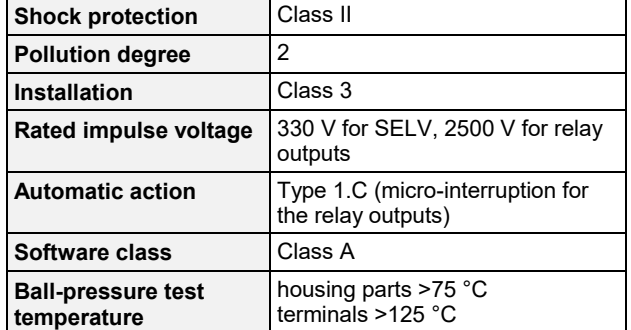

### **WEEE Directive**

#### **WEEE: Waste Electrical and Electronic Equipment Directive**

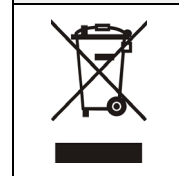

- At the end of the product life, dispose of the packaging and product in an appropriate recycling center.
- Do not dispose of the device with the usual domestic refuse.
	- Do not burn the device.

### **Standards, Approvals, etc.**

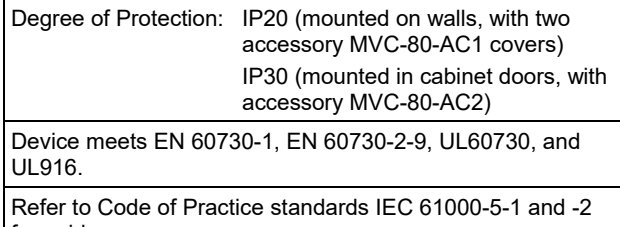

for guidance. The device complies with Ethernet Protocol versions IEEEC

802.3.

The device supports BACnet IP and BACnet MS/TP communications as per ANSI / ASHRAE 135-2012.

## **3RD-PARTY SOFTWARE LICENSES**

This product contains software provided by third parties. See also EAGLEHAWK NX Controller – Third-Party Software Licenses (Product Literature No.: EN2Z-1041GE51).

## **SPECIFICATIONS OF CONTROLLER**

#### **Table 2. EAGLEHAWK NX specifications**

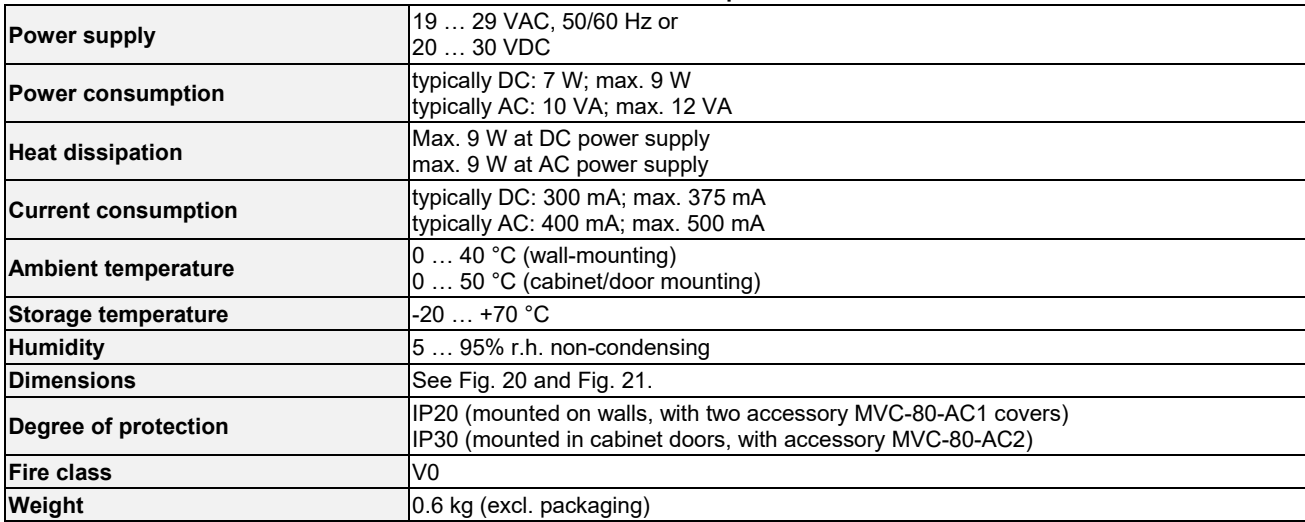

## **SYSTEM OVERVIEW**

## **Overview of Hardware**

**Table 3. Overview of models (hardware)** 

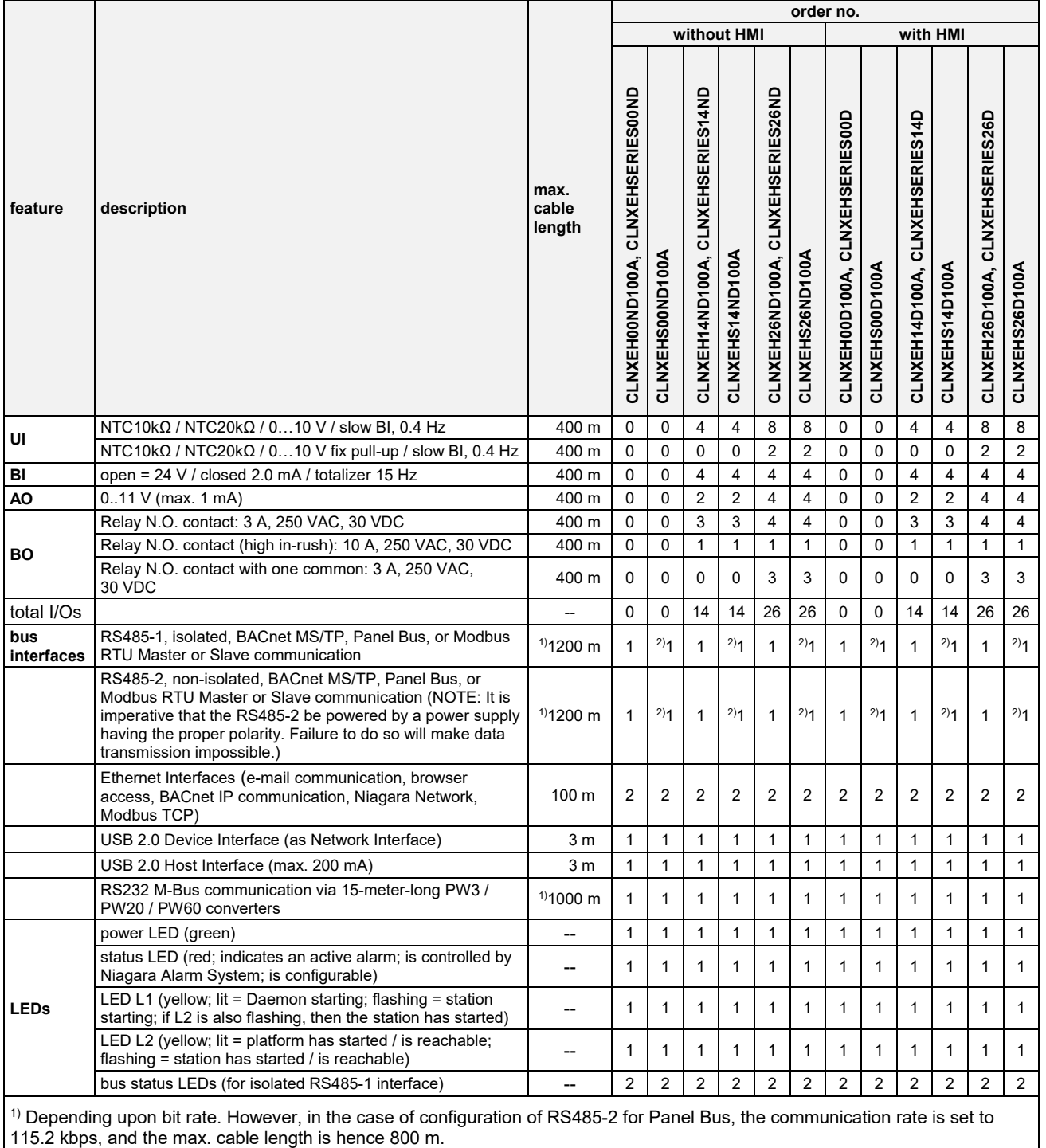

 $2)$  In the case of these devices, for Panel Bus functionality, an additional license must be purchased (see Table 19).

### **System Architecture**

An EAGLEHAWK NX System consists of the EAGLEHAWK NX controller and various Panel Bus I/O modules. The EAGLEHAWK NX controller provides interface connections, which allow connection to external systems (e.g., BACnet controllers). Via the IF-LON External Interface, the EAGLEHAWK NX can also communicate with LONWORKS systems, including CentraLine LONWORKS I/O Modules.

Auxiliary parts (see section "Extra Parts" on page 30) enable special features.

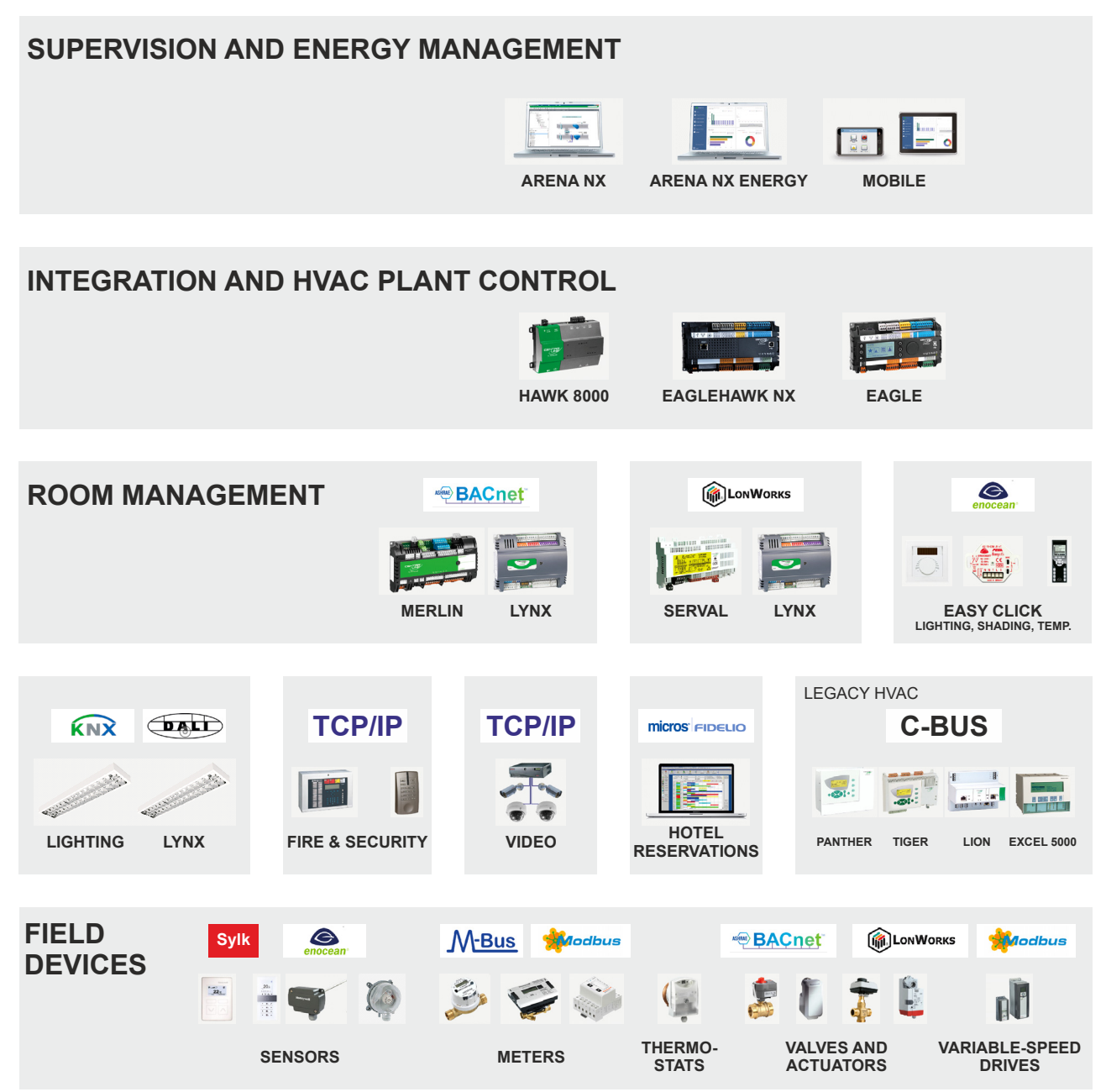

**Fig. 1. NX – Niagara eXtended Integrated Building Management architecture** 

### **Bus and Port Connections Overview**

### **WARNING**

#### **Risk of electric shock or equipment damage!**

- ► Do not touch any live parts in the cabinet!
- ► Disconnect the power supply before making connections to or removing connections from terminals of the EAGLEHAWK NX controller or Panel Bus I/O modules.
- ► Do not reconnect the power supply until you have completed installation.
- ► Due to the risk of short-circuiting (see Fig. 23), it is strongly recommended that the EAGLEHAWK NX controller be supplied with power from a dedicated transformer. However, if the EAGLEHAWK NX controller is to be supplied by the same transformer powering other controllers or devices (e.g., the PW M-Bus Adapter), care must be taken to ensure that correct polarity is observed.
- ► Observe the rules regarding electrostatic discharge.

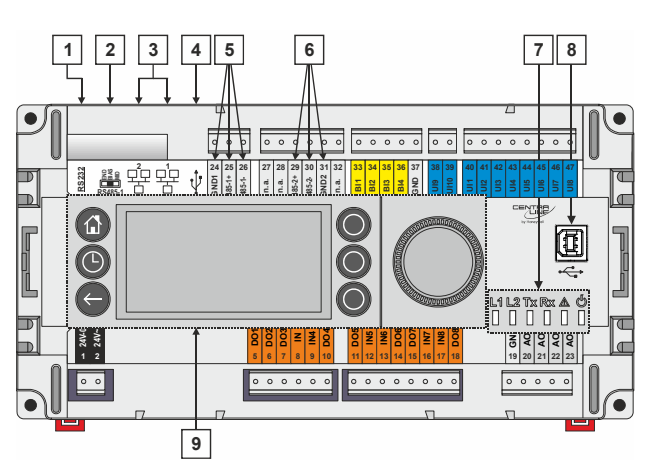

**Fig. 2. Top view (with HMI and full complement of onboard I/Os)** 

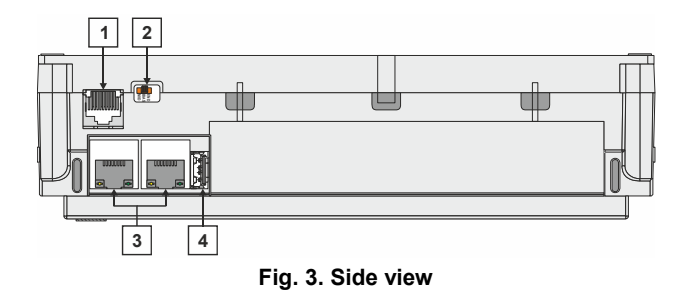

#### **Legend**

- 1 RS232 / RJ45 socket (for connection of M-Bus and other RS232-based protocols; factory debugging)
- 2 Three-position slide switch (for setting bias and termination resistance of RS485-1)
- 3 Two Ethernet / RJ45 sockets (for BACnet IP communication); 10/100 Mbit/s; 1 "link" LED + 1 "activity" LED
- 4 USB 2.0 Host Interface (for connection of IF-LON2); max. 200 mA, high speed
- 5 RS485-1\* (isolated; for BACnet MS/TP, Panel Bus, Modbus RTU communication, etc.)
- 6 RS485-2\* (non-isolated; for BACnet MS/TP, Panel Bus, Modbus RTU communication, etc.)
- 7 LEDs
- 8 USB 2.0 Device Interface (for connection to COACH NX web browsers, and  $3<sup>rd</sup>$ -party touch panels)
- 9 HMI (or RJ45 socket for connection of portable HMI)

\*Modbus RTU Master/Slave communication is possible on the two RS485 interfaces.

### **WARNING**

#### **Risk of electric shock or equipment damage!**

► It is prohibited to connect any of the RJ45 sockets of the EAGLEHAWK NX controller to a so-called PoE-enabled device ("**P**ower **o**ver **E**thernet").

### **RS232 / RJ45 Socket**

Via its RS232 / RJ45 socket, the EAGLEHAWK NX controller can be connected (using an XW586 cable) to a PW M-Bus Adapter and thus to M-Bus networks. See also section "M-Bus Connection" on pg. 46.

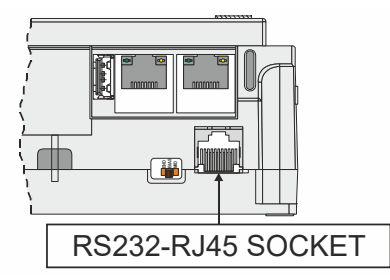

**Fig. 4. RS232 / RJ45 socket** 

#### **Configuring the RS232 Interface in COACH NX**

When you configure the RS232 interface (for M-Bus) in COACH NX, the corresponding Port Name will appear as shown in Fig. 5.

| MbusNetwork (Mbus Network)            |                                                                   |
|---------------------------------------|-------------------------------------------------------------------|
| <b>O</b> Status                       | [o]                                                               |
| $\Box$ $\Box$ Enabled                 | O true<br>$\vert \mathbf{v} \vert$                                |
| <b>C</b> Fault Cause<br>◻             |                                                                   |
| <b>K</b> Health<br>⊞                  | Ok [08-Feb-18 3:50 PM CET]                                        |
| Alarm Source Info<br>⊞                | Alarm Source Info                                                 |
| <b>Monitor</b><br>囝                   | <b>Ping Monitor</b>                                               |
| Tuning Policies<br>⊞                  | <b>Tuning Policy Map</b>                                          |
| 田 g<- Poll Scheduler                  | <b>Basic Poll Scheduler</b>                                       |
| Retry Count<br>□                      | 2                                                                 |
| Response Timeout<br>□                 | +00000h 00m 03.000s 금                                             |
| <b>Inter Message Delay</b><br>□       | 000000h 00m 00.300s   [0ms - 1min]                                |
| Serial Port Config                    | Serial Helper                                                     |
| $\Box$ Status                         | $\{ok\}$                                                          |
| <b>O</b> Port Name<br>o               | <b>RS232</b>                                                      |
| □ Baud Rate                           | Baud300<br>۰                                                      |
| ◯ Data Bits<br>□                      | Data Bits8<br>$\blacktriangledown$                                |
| Stop Bits<br>◻                        | Stop Bit1<br>۰                                                    |
| <b>Parity</b><br>π                    | Even<br>۰                                                         |
| <b>C</b> Flow Control Mode<br>▭       | RtsCtsOnInput   RtsCtsOnOutput   XonXoffOnInput   XonXoffOnOutput |
| <b>Initialisation Delay</b><br>∩<br>□ | 000000h 00m 03.000s - [0ms - 1min 40secs]                         |
| 图 Network Database<br>⊞               | Mbus Network Database                                             |
| Search Fc Bit State<br>□              | false<br>۰                                                        |
| Search Fc Bit In Use<br>◻             | o true<br>۰                                                       |
| n nhibit Database Update              | O<br>true<br>۰                                                    |

**Fig. 5. Configuring the RS232 Interface in COACH NX** 

### **USB 2.0 Host Interface**

Via its USB 2.0 Host interface, the EAGLEHAWK NX controller can be connected to, e.g., the IF-LON2 External Interface Adapter and thus to LONWORKS networks. Max. 200 mA, high speed. See also section "LonWorks Communications" on pg. 39.

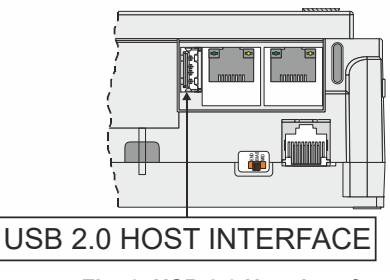

**Fig. 6. USB 2.0 Host interface** 

#### **USB 2.0 Device Interface**

All models of the EAGLEHAWK NX controller are equipped with a USB 2.0 Device Interface at the front. This interface is for connection to COACH NX and web browsers, or 3rd-party touch panels.

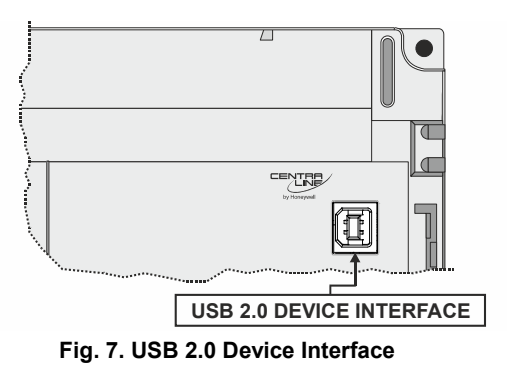

A standard USB type-B connector can be inserted into this USB 2.0 Device Interface. This USB 2.0 Device Interface is the recommended interface for connection to COACH NX.

### **Ethernet / RJ45 Sockets**

The EAGLEHAWK NX controller is equipped with two Ethernet / RJ45 sockets, each featuring two LEDs.

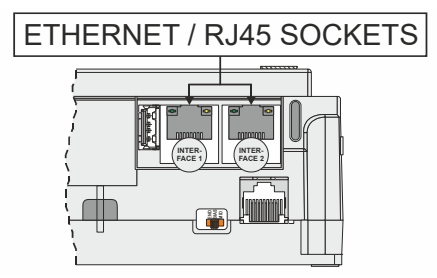

**Fig. 8. Ethernet / RJ45 sockets** 

The two Ethernet / RJ45 sockets are 10/100-Mbit/s Ethernet interfaces permitting communication (as per IEEEC 802.3) on any supported IP network, e.g.: BACnet (IP), FOX, etc.

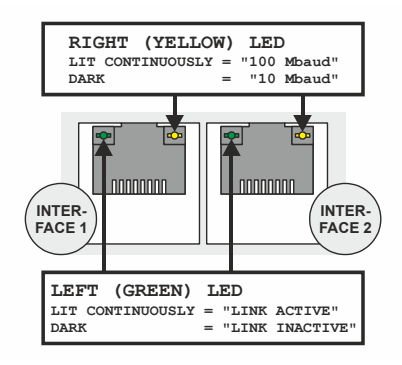

#### **Fig. 9. Ethernet / RJ45 sockets**

**NOTE:** The Ethernet / RJ45 sockets are usually earthgrounded. For additional information, see also "Appendix 1: Earth Grounding" on pg. 51.

The two Ethernet interfaces can be used in either of two different ways (the corresponding configuration is done in COACH NX):

- "Separated networks" (factory default). In this scenario, each of the two Ethernet interfaces must be activated and located in a different subnet.
- "Switch functionality." In this scenario, one of the two Ethernet interfaces is deactivated. The deactivated Ethernet interface now functions in the loop-through (daisychain) mode and can therefore be used to continue the data line.
- **NOTE:** During any power failure of the EAGLEHAWK NX, the switching functionality is inoperative.

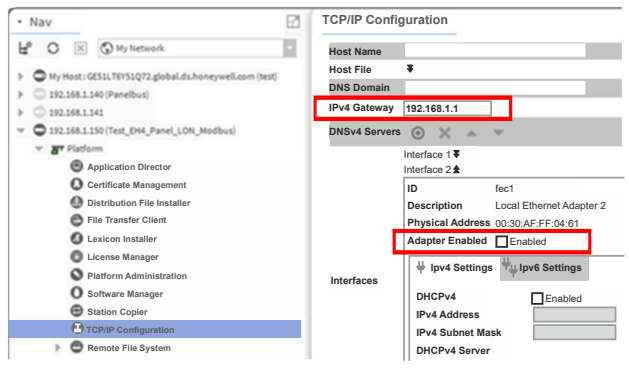

#### **Fig. 10. Entering gateway address, disabling one of the two Ethernet interfaces in COACH NX**

To ensure that the discovery of devices, datapoints, schedules, and histories does not fail, you should enter a gateway address. If there is no gateway address physically given by the Network Setting, then enter a gateway address that relates to the IP address of the enabled Ethernet Interface. In Fig. 10, the gateway address is 192.168.1.1, hence the IP address of Ethernet adapter 1 must be in the range of 192.168.1.2 to 192.168.1.255.

#### **Default IP Addresses of Ethernet Interfaces 1 and 2**

In any case, the default IP address of Ethernet interface 1 is: 192.168.200.20, mask 255.255.255.0 and the default IP address of Ethernet interface 2 is: 192.168.201.20, mask 255.255.255.0

#### **LEDs**

The EAGLEHAWK NX controller features the following LEDs:

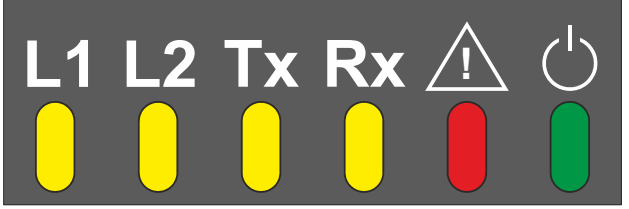

#### **Fig. 11. EAGLEHAWK NX controller LEDs Table 4. EAGLEHAWK NX controller LEDs**

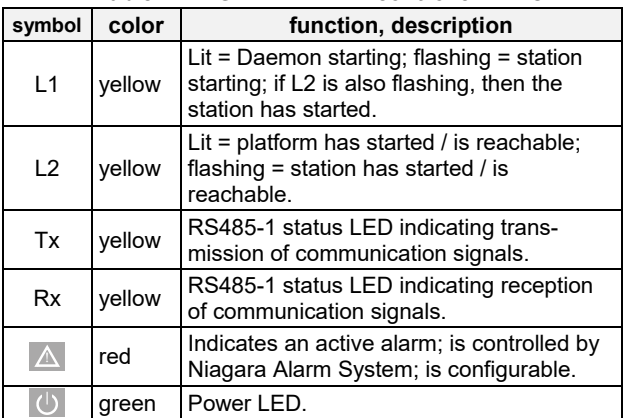

See also section "EAGLEHAWK NX Controller Troubleshooting" on page 49 for a detailed description of the behaviors of the LEDs and their meanings.

### **RS485 Interfaces**

### **General**

The EAGLEHAWK NX controller features two RS485 interfaces:

- RS485-1 (consisting of push-in terminals 24 [GND-1], 25, and 26) is isolated and can be used for any RS485-based communication protocol available within Niagara Ecosystems, e.g.: Panel Bus, BACnet MS/TP, etc.
- RS485-2 (consisting of push-in terminals 29, 30, and 31 [GND-2]) is non-isolated (i.e. GND-2 is internally connected with terminal 1 [24V~0]) and can be used for any RS485-based communication protocol available within Niagara Ecosystems, e.g.: Panel Bus, BACnet MS/TP, etc.
- **NOTE:** It is imperative that the RS485-2 be powered by a power supply having the proper polarity. Failure to do so will make data transmission impossible.

#### **Configuring the RS485 Interfaces in COACH NX**

When you configure the two RS485 interfaces (for Modbus, BACnet MS/TP, or Panel Bus) in COACH NX, the corresponding Port Names will appear as shown in Fig. 12.

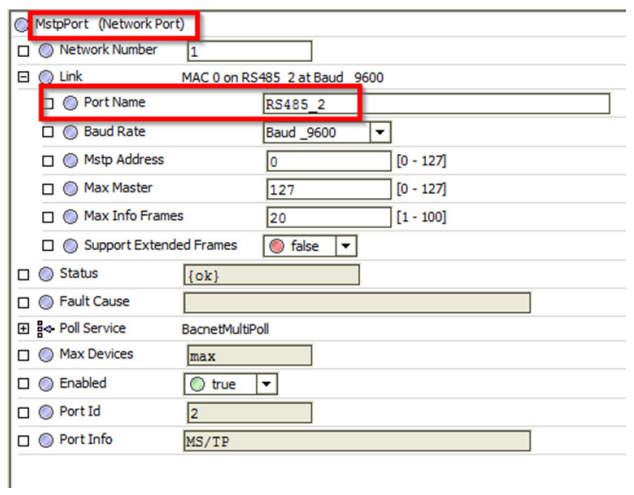

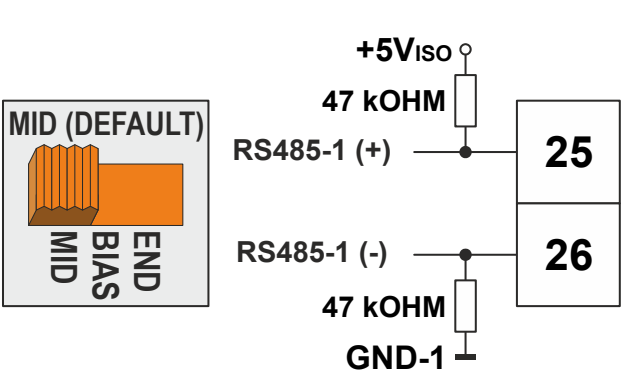

**Fig. 14. RS485-1 three-position slide switch setting MID** 

**550 OHM RS485-1 (+) BIAS MID**

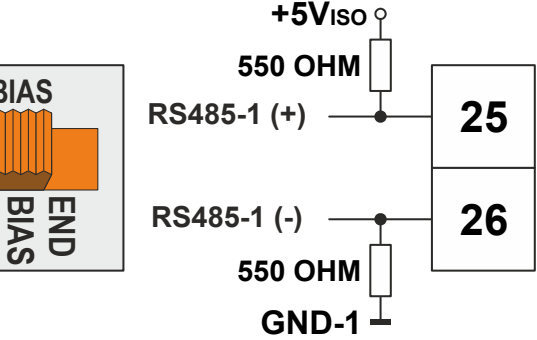

**Fig. 15. RS485-1 three-position slide switch setting BIAS** 

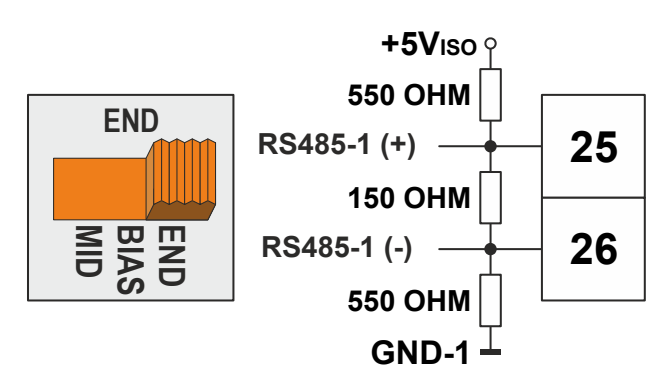

**Fig. 16. RS485-1 three-position slide switch setting END** 

- **NOTE:** All terminals are protected (up to 24 VAC) against short-circuiting and incorrect wiring – except when the 3-position slide switch is set to "END," in which case the terminals of the RS485-1 bus (24, 25, and 26) have no such protection. Higher voltages may damage the device.
- **NOTE:** According to BACnet standards, a minimum of one and a maximum of two BACnet devices must have its/their bias resistors switched ON. In the case of the RS485-1 interface of the EAGLEHAWK NX, setting its slide switch to either "BIAS" or "END" fulfills this requirement.

#### **Fig. 12. Configuring the RS485 interfaces in COACH NX**

#### **RS485-1 Bias and Termination Resistors**

RS485-1 is equipped with a three-position slide switch which can be used to switch its bias resistors OFF (position "MID" – this is the default), ON (position "BIAS"), and ON with an additional 150Ω termination resistor (position "END").

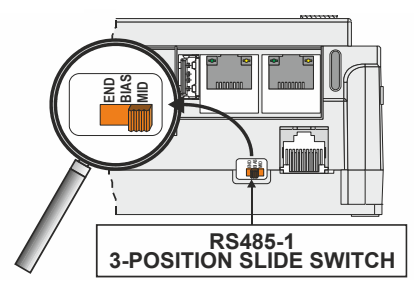

**Fig. 13. RS485-1 three-position slide switch** 

The recommended slide switch setting depends upon the location and usage of the given EAGLEHAWK NX – see Fig. 14 through Fig. 16 and Table 5; it also depends upon the selected communication protocol (BACnet MS/TP, Panel Bus, or Modbus RTU Master communication, respectively).

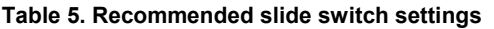

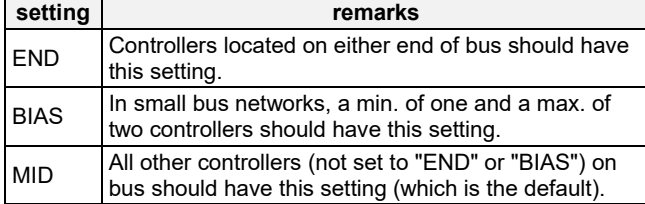

#### **RS485-2 Bias and Termination Resistors**

The RS485-2 interface is not affected by the aforementioned three-position slide switch. The 550Ω bias resistors and 130Ω termination resistor of the RS485-2 are thus always ON.

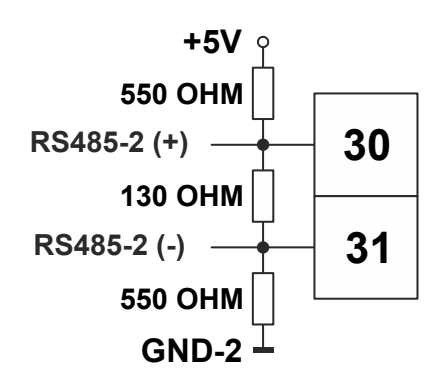

**Fig. 17. RS485-2 bias and termination resistors** 

**NOTE:** GND-2 is internally connected with 24V-0 (terminal 1)

#### **RS485 Standard**

According to the RS485 standard (TIA/EIA-485: "Electrical Characteristics of Generators and Receivers for Use in Balanced Digital Multipoint Systems"), only one driver communicating via an RS485 interface may transmit data at a time. Further, according to U.L. requirements, each RS485 interface may be loaded with a max. of 32 unit loads. E.g., CentraLine devices have as little as ¼ unit load each, so that up to 128 devices can be connected.

BACnet MS/TP connections to the RS485 interfaces must comply with the aforementioned RS485 standard. Thus, it is recommended that each end of every connection be equipped with one termination resistor having a resistance equal to the cable impedance (120 Ω / 0.25 – 0.5 W).

RS485 systems frequently lack a separate signal ground wire. However, the laws of physics still require that a solid ground connection be provided for in order to ensure error-free communication between drivers and receivers – unless all of the devices are electrically isolated and no earth grounding exists.

#### *IMPORTANT*

*In the case of new EAGLEHAWK NX controller installations, we strongly recommend using a separate signal ground wire. Doing otherwise may possibly lead to unpredictable behavior if other electrically nonisolated devices are connected and the potential difference is too high.* 

*In the case of the installation of EAGLEHAWK NX controllers in already-existent RS485 two-wire systems (e.g., when replacing PANTHER and LION controllers with EAGLEHAWK NX controllers), not using a separate signal ground wire will probably have no undesirable effects.* 

The cable length affects the communication rate. Table 6 provides a few examples.

#### **Table 6. Bit rate vs. max. cable length for RS485**

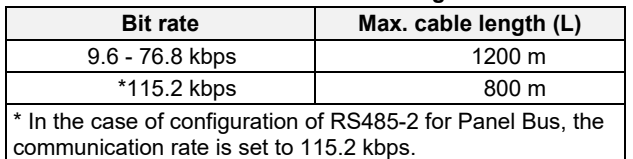

For information on wire gauge, max. permissible cable length, possible shielding and grounding requirements, and the max. number of devices which can be connected to a bus, refer to standard EIA-485.

#### **Modbus Connection**

The EAGLEHAWK NX controller can function as a Modbus Master or Slave. In general, the RS485 wiring rules must be followed.

#### **Wiring Topology**

Only daisy-chain wiring topology is allowed.

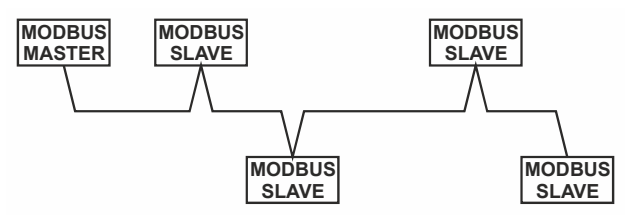

**Fig. 18. Allowed Modbus wiring topology** 

Other wiring topologies (e.g., star wiring, or mixed star wiring and daisy chain wiring) are prohibited; this is to avoid communication problems of the physical layer.

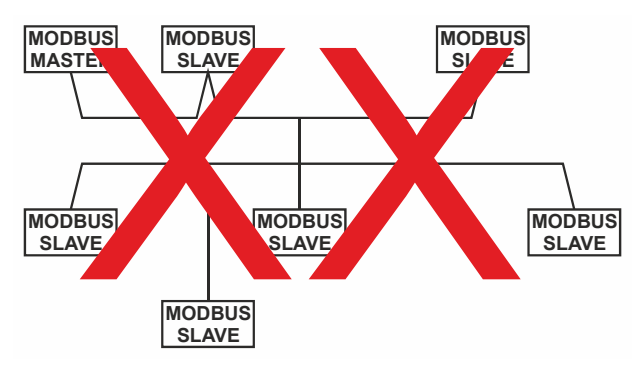

**Fig. 19. Prohibited Modbus wiring topology (example)** 

#### **Cables**

See also section "EIA 485 Cable Specifications" on pg. 35. Use shielded twisted pair cable J-Y-(St)-Y 2 x 2 x 0,8. You *must* use three wires:

- One wire for D1 = Modbus +
- One wire for D0 = Modbus –
- One wire for the signal common

When using one pair for D1 and D0 and one wire of another pair for the signal common, CAT5 cable may also be used.

For connection details, see section "Modbus Connection" on pg. 43.

#### **Shielding**

Shielding is especially recommended when the Modbus cable is installed in areas with expected or actual electromagnetic noise. Avoiding such areas is to be preferred.

Use shielded twisted pair cable shielded twisted pair cable J-Y-(St)-Y 2 x 2 x 0,8 and connect the Modbus to a noise-free earth ground – only once per Modbus connection.

#### **RS485 Repeaters**

RS485 repeaters are possible, but have not been tested by Honeywell. Hence it is within responsibility of the installing / commissioning person to ensure proper function.

**NOTE:** Each Modbus segment will require its own line polarization and line termination.

#### **Modbus Master Specifications**

#### *Modbus Compliance*

As per the Modbus standard, the EAGLEHAWK NX controller is a conditionally compliant "regular" Modbus device.

The EAGLEHAWK NX controller differs from an unconditionally compliant "regular" Modbus device in that it does not support communication rates of 1.2, 2.4, and 4.8 kbps (because these communication rates are not marketrelevant).

#### *Physical Layer*

2-wire serial line RS485 (EIA-485) (with additional common) Communication rates: 9.6, 19.2, 38.4, 57.6, 76.8, and

115.2 kbps supported.

Max. number of devices: 32

Cable and wiring specifications: See section "Wiring and Set-Up" on pg. 20.

*Communication Mode*  Typically: Modbus Master.

#### *Transmission Mode*

RTU (Remote Terminal Unit) and (via Ethernet) TCP/IP.

#### *Address Range*

Modbus slaves can have an address between 1 and 247. Discrete Inputs, Coils, Input Registers and Holding Registers can have an address between 1 and 65534.

#### *Further Information*

For further information, please refer to the Modbus Driver documentation (docModbus.pdf).

## **SET UP AND CONFIGURATION**

### **General**

You can access the EAGLEHAWK NX controller via the RS232 interface using a terminal program (serial port) such as "PuTTY." This can be helpful in the following cases:

- When the EAGLEHAWK NX controller cannot be accessed via network. Solution: The network can be configured to the required settings (see step 6 below).
- When the EAGLEHAWK NX controller application or status is unknown Solution: The controller can be reset to the factory defaults (see step 7 below).

Before proceeding (see section "Procedure" below), you must first connect the RS232 interface of the EAGLEHAWK NX controller and the PC on which PuTTY is running using the following two cables connected end-to-end: XW586 and XW585.

The interface parameters for serial communication are as shown in the following screenshot:

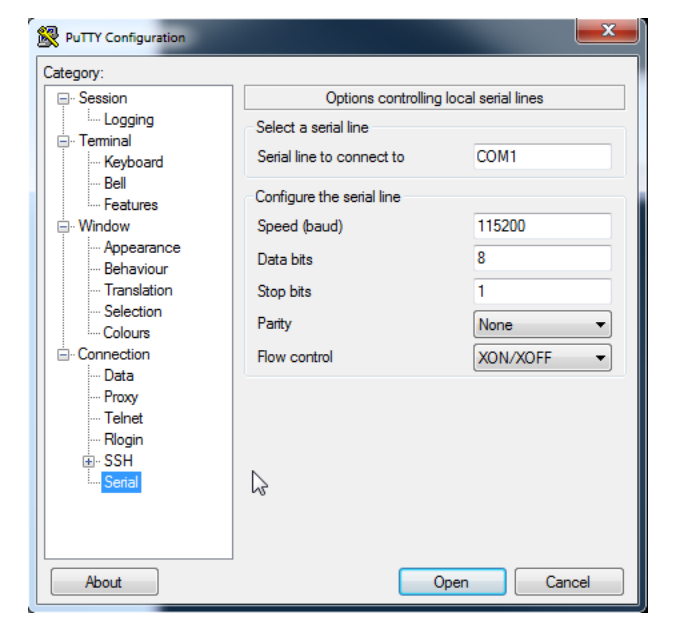

### **Procedure**

1. Start PuTTY. As soon as the following line displays, press c.

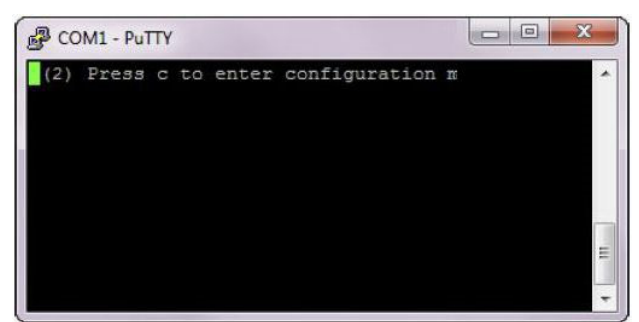

RESULT: The Boot menu displays.

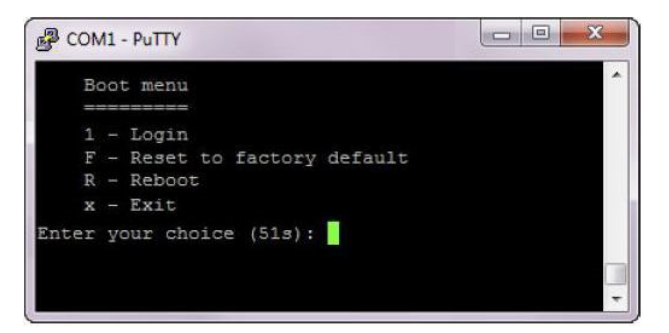

2. To login and change the IP address and/ or configure further network settings, press 1.

RESULT: You will be asked to enter your username.

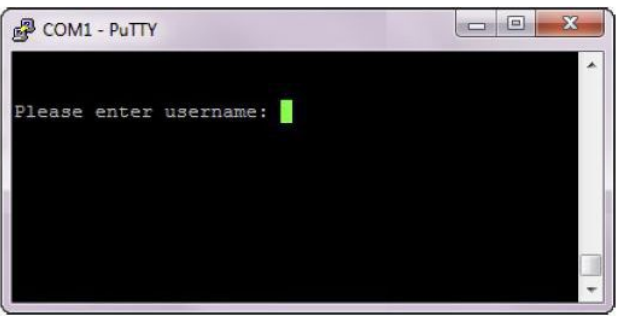

3. Enter the user name and press Enter.

RESULT: You will be asked to enter your password.

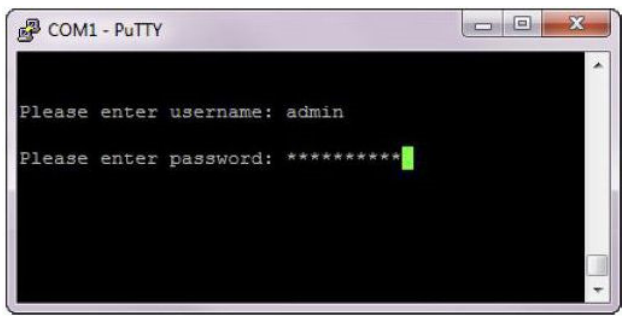

4. Enter the password and press Enter.

RESULT: The Main menu displays.

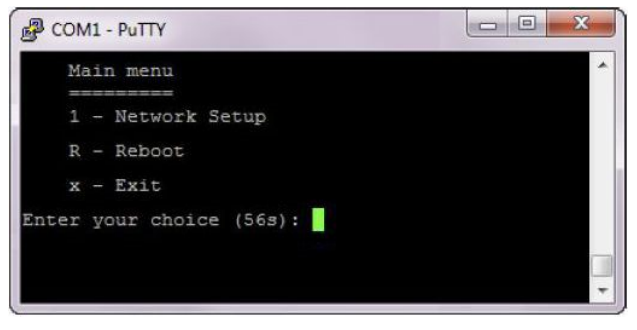

5. Press 1 in the Main menu.

RESULT: The Network Setup displays.

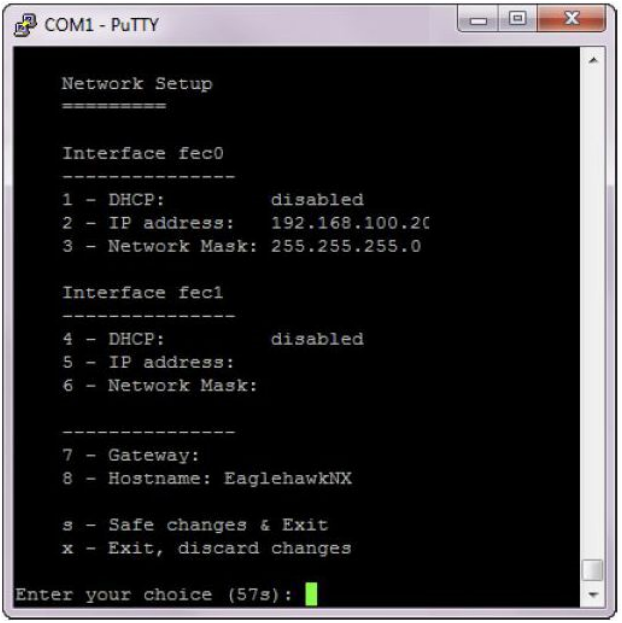

- 6. Configure the network as desired by applying the available options displayed.
- 7. To reset the controller to factory defaults, press F in the Boot menu.

#### **ATTENTION:** Resetting the controller to its factory defaults will result in the following:

- The station will be deleted.
- The platform credentials will be deleted.
- The IP settings will be reset to the factory defaults (see section "Default IP Addresses of Ethernet Interfaces 1 and 2" on pg. 8).

**RECOMMENDATION:** Before leaving (closing) the terminal program, go to "Network Setup" and enter the desired IP settings.

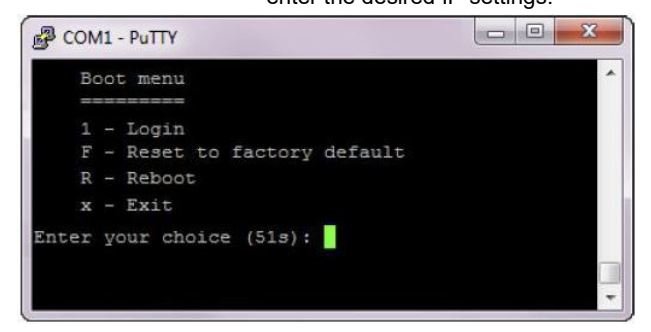

8. Reset the controller by entering Y.

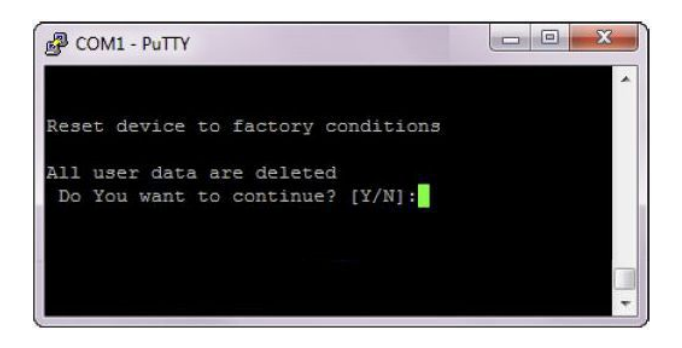

FINISHED!

### **Configuring Ports to Enable Webserver Functions**

The EAGLEHAWK NX controller provides webserver functionality, e.g., for using the CentraLine N4 Supervisor. In order to use webserver functions, the http and https standard port settings must be changed as follows:

- http standard port 80 to 8080
- https standard port 443 to 8443

After the changes are done, the controller is reachable via both pairs of ports, i.e., via the old standard ports and via the newly set ports.

### **Procedure**

1. In the COACH NX Nav tree, expand the Services folder, and then double-click WebService.

RESULT: The Property Sheet Sheet displays to the right.

| ₽<br>- Nav                                           | <b>Property Sheet</b>              |                              |
|------------------------------------------------------|------------------------------------|------------------------------|
| ⊌<br>Ny Network<br>O<br>$\mathbf{\times}$            | WebService (Web Service)<br>⊛      |                              |
|                                                      | Status                             | ${fallt}$                    |
| My Host: GES1DTF857G32.global.ds.honeywell.com (DEM( | Fault Cause                        | ! STOPPED                    |
| 192.168.100.20 (EMC Eaglehawk 4 2 Final 20)          | Enabled<br>Жñ                      | <sup>true</sup>              |
| <b>APT Platform</b>                                  | <b>Http Port</b>                   | 80 <sub>tcp</sub>            |
| Station (EMC Eaglehawk 4 2 Final 20)                 | <b>Http Enabled</b>                | true                         |
| Alarm                                                | <b>Https Port</b>                  | 443 tcp                      |
| $\bigoplus$ Config                                   | <b>Https</b> Enabled               | true                         |
| <b>B</b> Services                                    | <b>Https Only</b>                  | <b>S</b> false               |
| <b>B</b> UserService                                 |                                    | $TLSv1.0+$                   |
| <b>G</b> CategoryService                             | <b>Https Min Protocol</b>          |                              |
| <b>D</b> JobService                                  | <b>Https</b> Cert                  | tridium                      |
| AlarmService                                         | <b>Require Https For Passwords</b> | true                         |
| HistoryService                                       | X Frame Options                    | Sameorigin                   |
| AuditHistory                                         | Remember User Id Cookie            | true                         |
| LogHistory                                           | Login Template                     | $\circ$<br>null <sub>2</sub> |
| ProgramService                                       |                                    |                              |
| BackupService                                        | Log File Directory                 | file: ^ ^webLogs             |
| WebService                                           | <b>Bill Client Emilianmonts</b>    | Client Emilianments          |

2. Expand the Http Port and Https Port options.

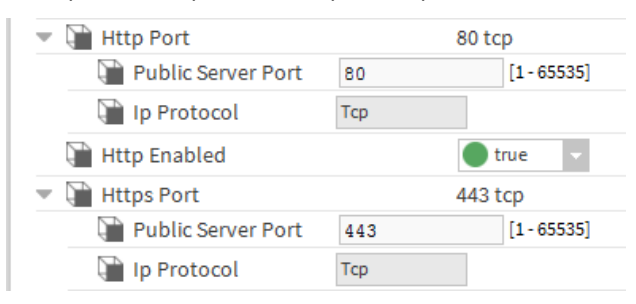

3. Change Http Port to 8080 and the Https Port to 8443.

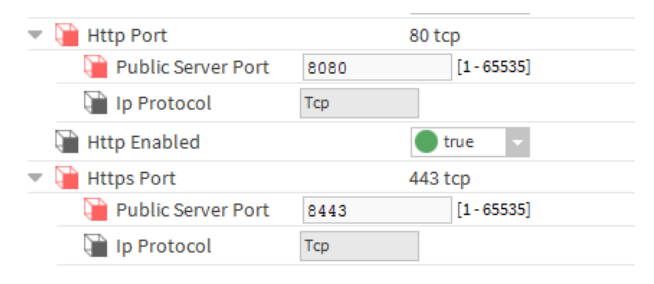

4. Click the Save button at the bottom.

RESULT: The changed port settings are saved.

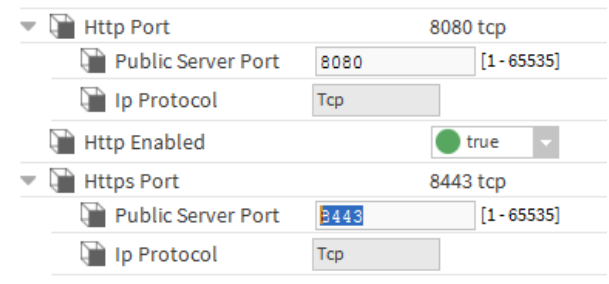

#### FINISHED!

### **Firmware Update**

- 1. Check the firmware version installed in your EAGLEHAWK NX as follows:
- Open COACH NX, go to the Platform/Platform Administration, and check the version of the Niagara Runtime installed in the EAGLEHAWK NX.

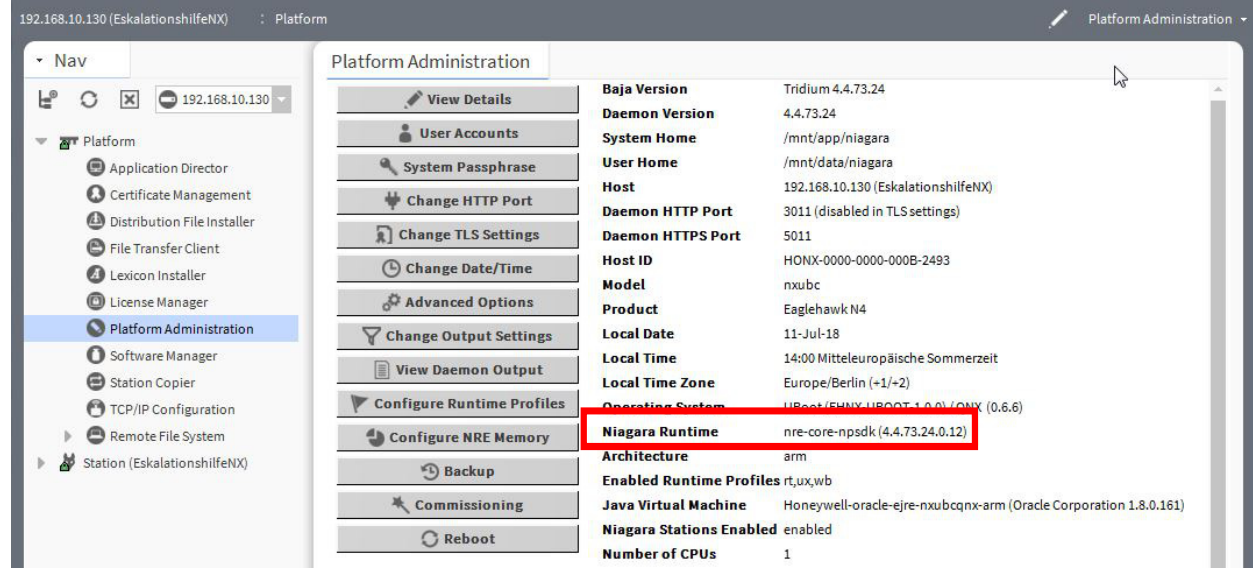

- 2. Close COACH NX.
- 3. Get the firmware upgrade package from the CentraLine Partnerweb. At present, this package is contained in EAGLEHAWKNX-SupportPackage\_17July2018.zip.
- 4. Navigate with Windows Explorer to your installation folder. For version NX 4.4.73.24, the default folder is c:\CentraLine\CentraLineNX-4.4.73.24

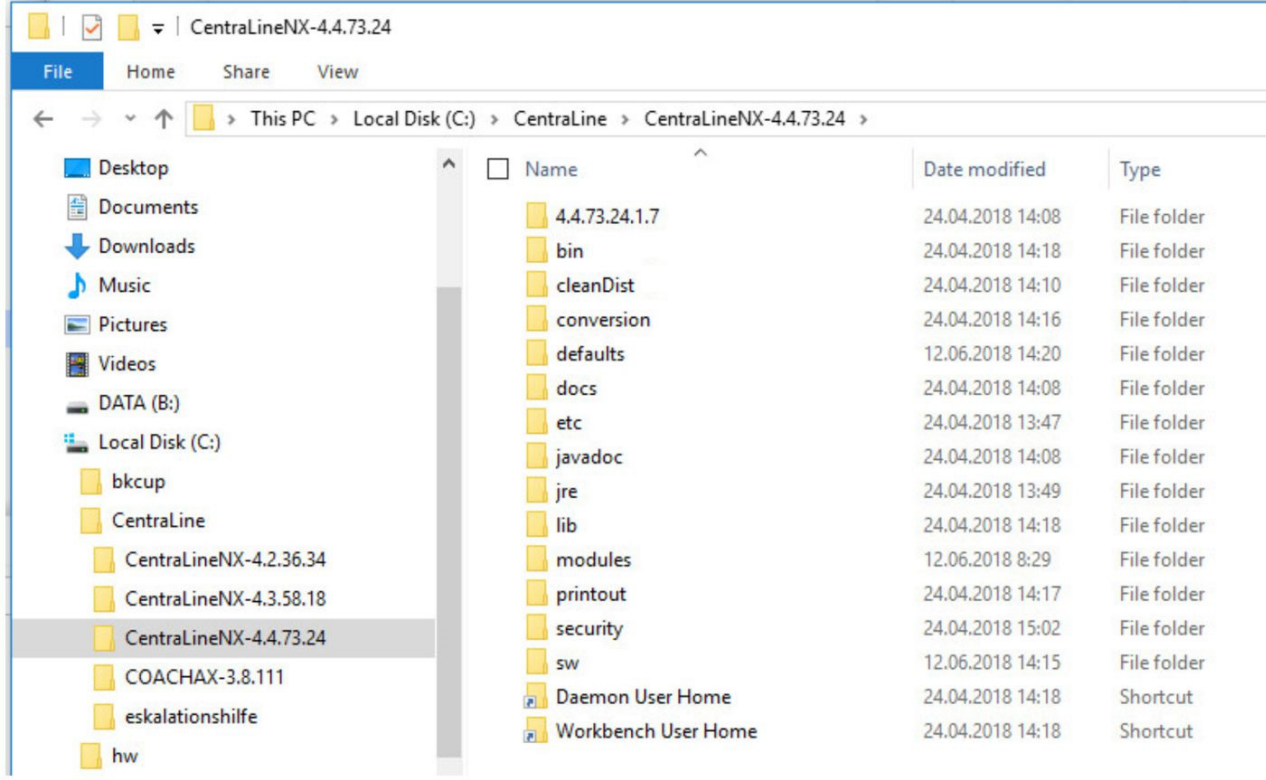

L,

- 5. Double click the "Workbench User Home" link, you will be redirected to the user home
- 6. Navigate to <user home>/sw/inbox folder. Resulting path for 4.4. is: C:\Users\<your username>\Niagara4.4\tridium\sw\inbox
- 7. Copy and paste all four firmware files (contained in the firmware upgrade package) into the aforementioned inbox.
- 8. Run the platform daemon.
- 9. Restart COACH NX.

10. Connect to the EAGLEHAWK NX and start the Commissioning Wizard.

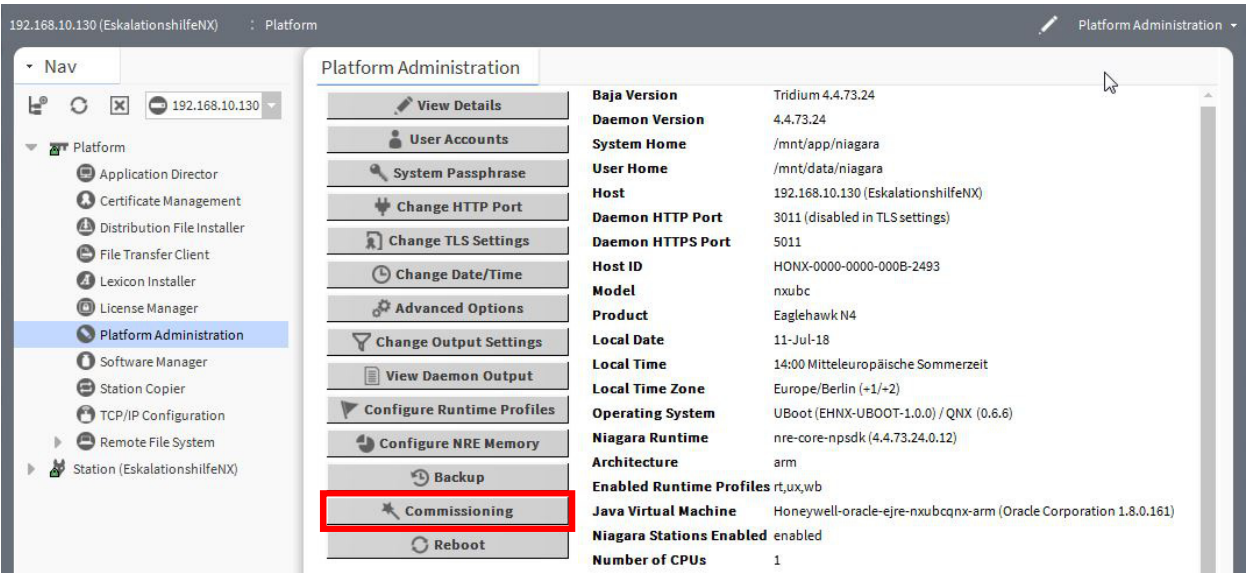

- 11. Deactivate all checkboxes; only Update Core Software needs to be selected.
- 12. Start the commissioning process.

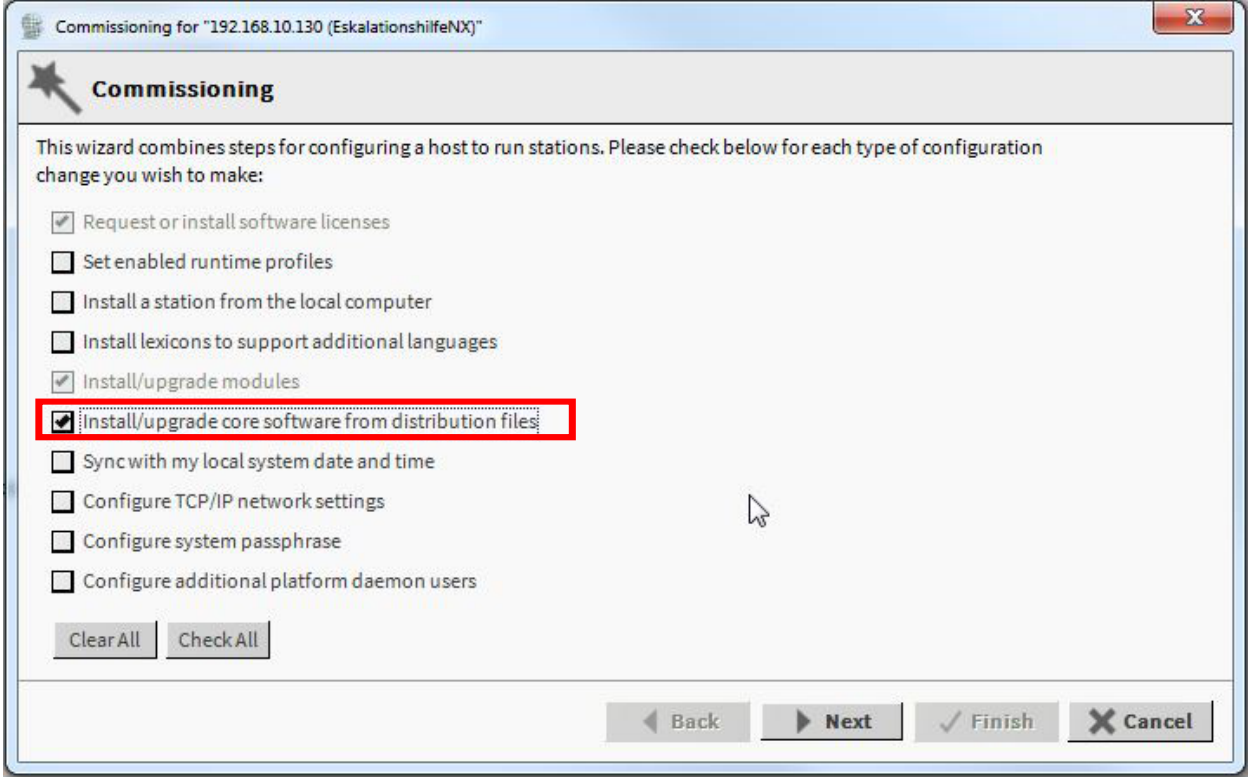

192.168.10.130 (EskalationshilfeNX) : Platform Platform Administration - Nav Platform Administration  $\mathbb{Z}$ **Baja Version** Tridium 4.4.73.24  $\begin{array}{ccc} \mathbf{e}^{\mathbf{0}} & \mathbf{O} & \mathbf{X} \end{array}$  0 192.168.10.130  $\blacktriangleright$  View Details **Daemon Version** 4.4.73.24  $\bullet$  User Accounts **System Home** /mnt/app/niagara **W** Platform **User Home** /mnt/data/niagara System Passphrase Application Director **Host** 192.168.10.130 (EskalationshilfeNX)  $\bullet$  Certificate Management Change HTTP Port **Daemon HTTP Port** 3011 (disabled in TLS settings) Distribution File Installer Change TLS Settings **Daemon HTTPS Port**  $5011$ File Transfer Client **Host ID** HONX-0000-0000-000B-2493  $\bigcirc$  Change Date/Time Lexicon Installer Model nxubc License Manager Advanced Options Product Eaglehawk N4  $\bigcirc$  Platform Administration **Local Date**  $11 -$ Jul- $18$ **V** Change Output Settings **O** Software Manager **Local Time** 14:00 Mitteleuropäische Sommerzeit View Daemon Output Station Copier **Local Time Zone** Europe/Berlin (+1/+2) Configure Runtime Profiles TCP/IP Configuration  $(0.6.6)$ nre-core-npsdk (4.4.73.24.0.14) **Niagara Runtime** Remote File System Configure NRE Memory **Architecture**  $arm$ Station (EskalationshilfeNX) b **D** Backup Enabled Runtime Profiles rt, ux, wb 头 Commissioning **Java Virtual Machine** Honeywell-oracle-ejre-nxubcqnx-arm (Oracle Corporation 1.8.0.161) Niagara Stations Enabled enabled  $\bigcirc$  Reboot **Number of CPUs**  $\,$  1

13. After a successful update, the Platform Administration should show the new firmware version in the Niagara Runtime field:

FINISHED!

## **MOUNTING/DISMOUNTING**

### **Before Installation**

### *IMPORTANT*

*To allow the evaporation of any condensation resulting from low shipping / storage temperatures, keep the controller at room temperature for at least 24 h before applying power.* 

*US requirement, only: This device must be installed in a UL-listed enclosure offering adequate space to maintain the segregation of line voltage field wiring and Class 2 field wiring.* 

In the case of vertical mounting on DIN rails, the EAGLEHAWK NX controller should be secured in place using a commerciallyavailable stopper. See also the EAGLEHAWK NX - Mounting Instructions (MU1Z-1039GE51).

### **Dimensions**

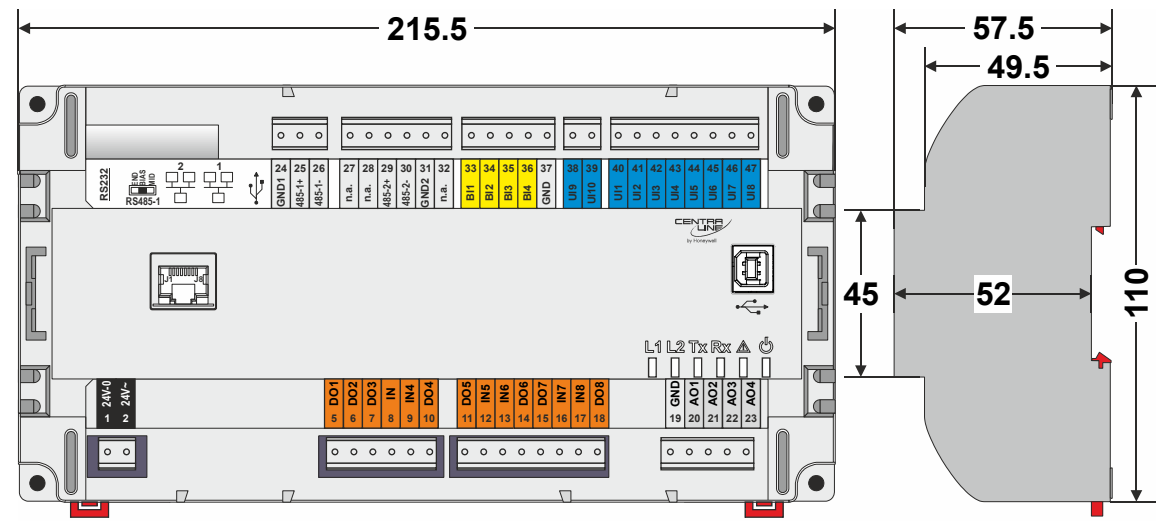

**Fig. 20. EAGLEHAWK NX controller (w/o HMI but with RJ45 socket for connection of portable HMI, and with full complement of onboard I/Os), dimensions (in mm)** 

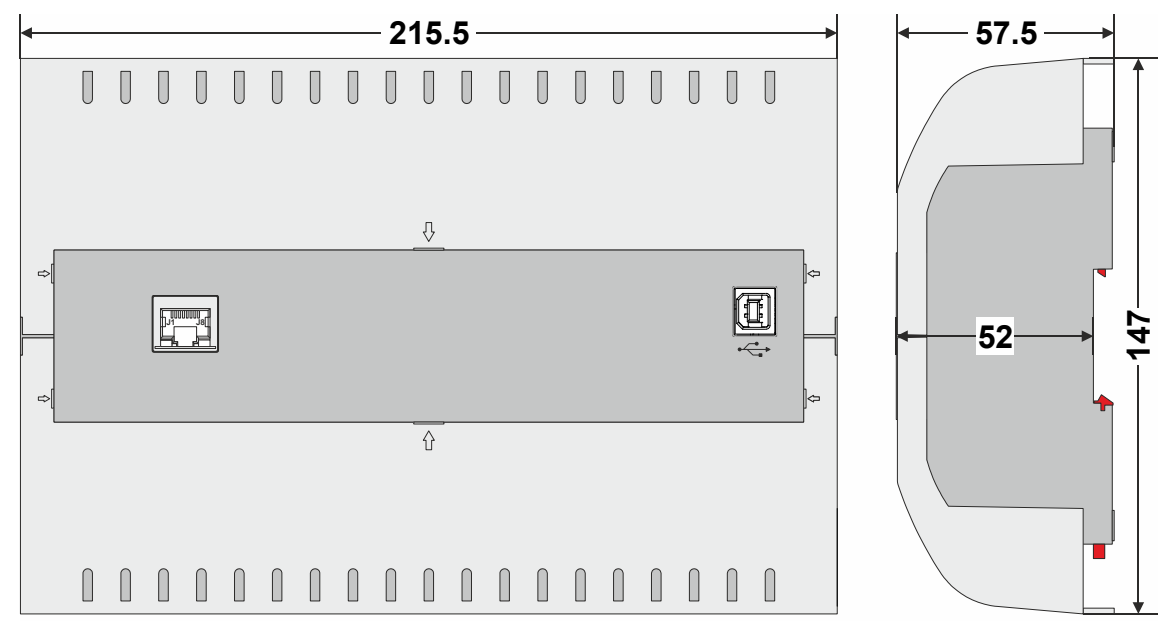

### **Fig. 21. EAGLEHAWK NX controller with covers, dimensions (in mm)**

**NOTE:** Use of the covers (MVC-80-AC1) obstructs access to the Ethernet and USB 2.0 Host Interfaces and RS232 socket.

# **WIRING AND SET-UP**

### **General Safety Considerations**

- All wiring must comply with applicable electrical codes and ordinances, including VDE, National Electric Code (NEC) or equivalent, and any local regulations must be observed. Refer to job or manufacturer's drawings for details. Local wiring guidelines (e.g., IEC 364-6-61 or VDE 0100) may take precedence over recommendations provided here.
- Electrical work should be carried out by a qualified electrician.
- Electrical connections must be made at terminal blocks.
- For Europe, only: To comply with CE requirements, devices with a voltage in the range of 50 ... 1000 VAC or 75 ... 1500 VDC which are not provided with a supply cord and plug or with other means for disconnection from the supply having a contact separation of at least 3 mm in all poles must have the means for disconnection incorporated in the fixed wiring.

### **WARNING**

#### **Risk of electric shock or equipment damage!**

- ► Observe precautions for handling electrostatic sensitive devices.
- ► Do not touch any live parts in the cabinet.
- ► Do not open the controller housing.
- ► Disconnect the power supply before making connections to or removing connections from terminals of the EAGLEHAWK NX controller and devices wired to it.
- ► Do not use spare terminals as wiring support points.
- ► To prevent risk of injury due to electrical shock and/or damage to the device due to short-circuiting, low-voltage and high-voltage lines must be kept separate from one another.
- ► All terminals are protected (up to 24 VAC) against shortcircuiting and incorrect wiring (unless the 3-position slide switch is set to "END," in which case the terminals of the RS485-1 bus [24, 25, and 26] have no such protection). Higher voltages may damage the device.
- ► Do not reconnect the power supply until you have completed the installation.

### **Fusing Specifications**

#### **System Fusing**

We recommend that the system be equipped with an external fuse.

#### **Fusing of Active Field Devices**

F2 (depends upon given load).

### **Lightning Protection**

Please contact your local Honeywell representative for information on lightning protection.

### **Wiring Terminals**

The EAGLEHAWK NX is equipped with push-in terminal plugs.

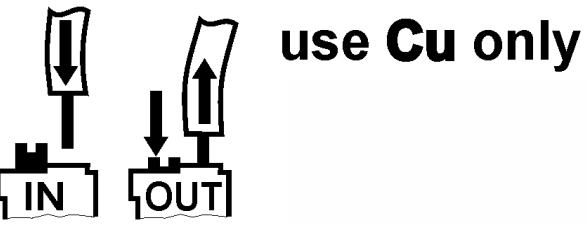

**Fig. 22. Inserting/removing wires from push-in terminals** 

- **NOTE:** With solid conductors, ferrules are prohibited.
- **NOTE:** Use only one conductor per push-in terminal.
- **NOTE:** If, nevertheless, two stranded wires are to be connected to a single push-in terminal, twin wire end ferrules must be used.

#### **Table 7. EAGLEHAWK NX push-in terminal wiring specifications**

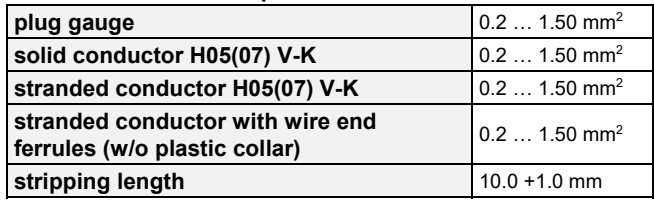

### **Terminal Assignment**

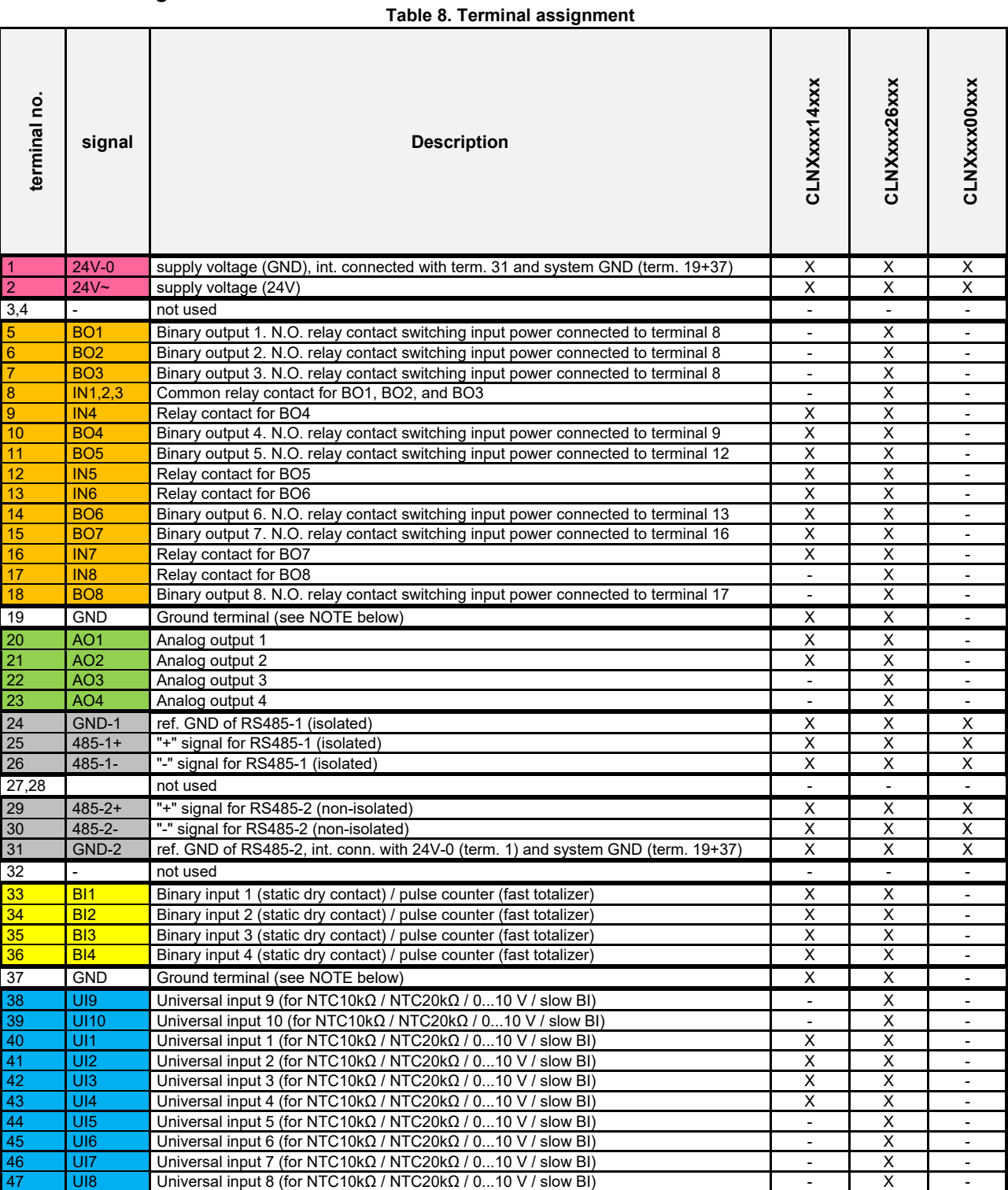

**NOTE:** All AOs, UIs, and BIs share the same ground potential. It is thus possible to connect just one combined GND signal for all AOs, UIs, and BIs. Auxiliary terminals may be used if needed.

### **Power Supply Powering EAGLEHAWK NX**

Power is supplied via a removable terminal plug (attached to terminals 1 and 2).

The power supply of the EAGLEHAWK NX controller must conform to Safety Class II. To reduce overall current consumption, the EAGLEHAWK NX can be powered by a switch power supply (rather than by a transformer). See also Table 2 on pg. 3.

**NOTE:** Due to the risk of short-circuiting (see Fig. 23), it is strongly recommended that the EAGLEHAWK NX controller be supplied with power from a dedicated transformer. However, if the EAGLEHAWK NX controller is to be supplied by the same transformer powering other controllers or devices (e.g., the PW M-Bus Adapter), care must be taken to ensure that correct polarity is observed.

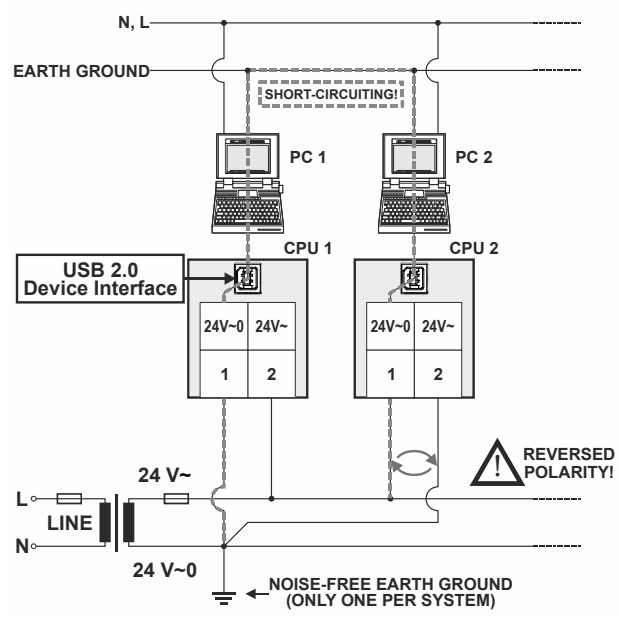

**Fig. 23. Incorrect polarity → SHORT-CIRCUITING!** 

### **Transformer Data**

In Europe, if the EAGLEHAWK NX is powered by transformers, then such transformers must be safety isolating transformers conforming to IEC61558-2-6. In the U.S. and Canada, if the EAGLEHAWK NX is powered by transformers, then such transformers must be NEC Class-2 transformers.

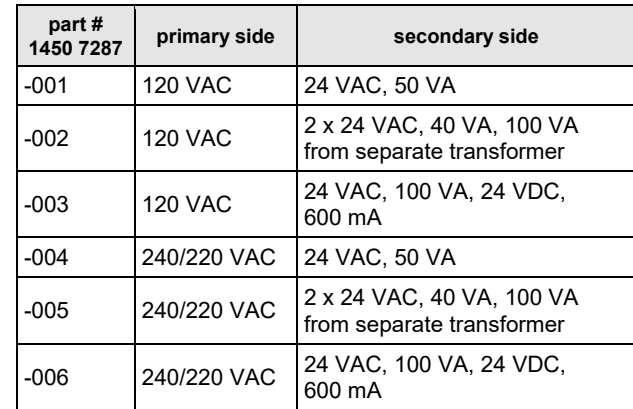

#### **Table 9. 1450 series transformers data**

**Table 10. Overview of CRT Series AC/DC current** 

| transformer      | primary side   | max. AC<br>current | max. DC<br>current |
|------------------|----------------|--------------------|--------------------|
| CRT <sub>2</sub> | <b>230 VAC</b> | 2 A                | 500 mA             |
| CRT <sub>6</sub> | <b>230 VAC</b> | 6 A                | 1300 mA            |
| CRT 12           | 230 VAC        | 12 A               | 2500 mA            |

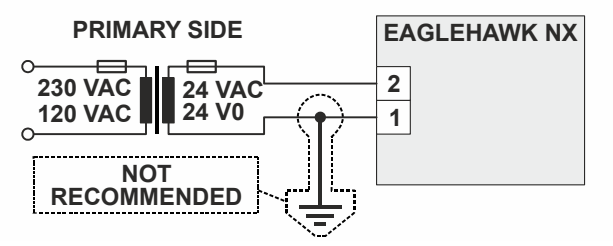

**Fig. 24. Connection of EAGLEHAWK NX controller** 

### **RIN-APU24**

The RIN-APU24 Uninterruptable Power Supply can be directly wired to an EAGLEHAWK NX controller. See RIN-APU24 Uninterruptable Power Supply – Mounting Instructions (EN0B-0382GE51) for a detailed wiring diagram.

#### **Powering Panel Bus I/O Modules and Field Devices**

The EAGLEHAWK NX, Panel Bus I/O modules, and field devices can be powered by either separate transformers (see Fig. 25, and Fig. 26) or by the same transformer.

**NOTE:** Use a min. distance of 10 cm between power cables and 0…10 V / sensor cables in order to prevent signal disturbances on the 0…10 V / sensor cables. See also section "Addressing Panel Bus I/O Modules" on page 35.

#### **Powering Field Devices and Panel Bus I/O Module via Separate Transformers**

- 24 V actuator connected to, e.g., an analog output module
- Field device located 100 … 400 m from the analog output module

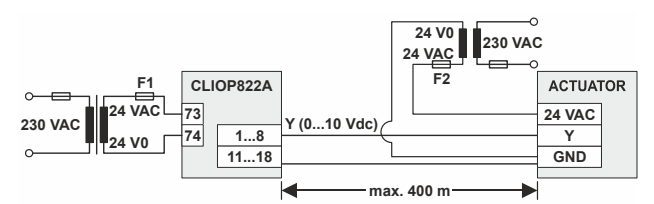

**Fig. 25. Power supply via a separate transformer** 

#### **Powering Field Devices via Panel Bus I/O Module**

- 24 V actuator connected to, e.g., an analog output module
- Field device located max. 100 m from the analog output module

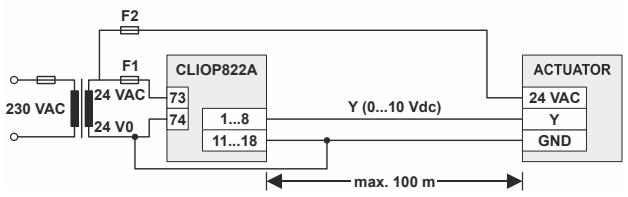

**Fig. 26. Power supply via Panel Bus I/O Module** 

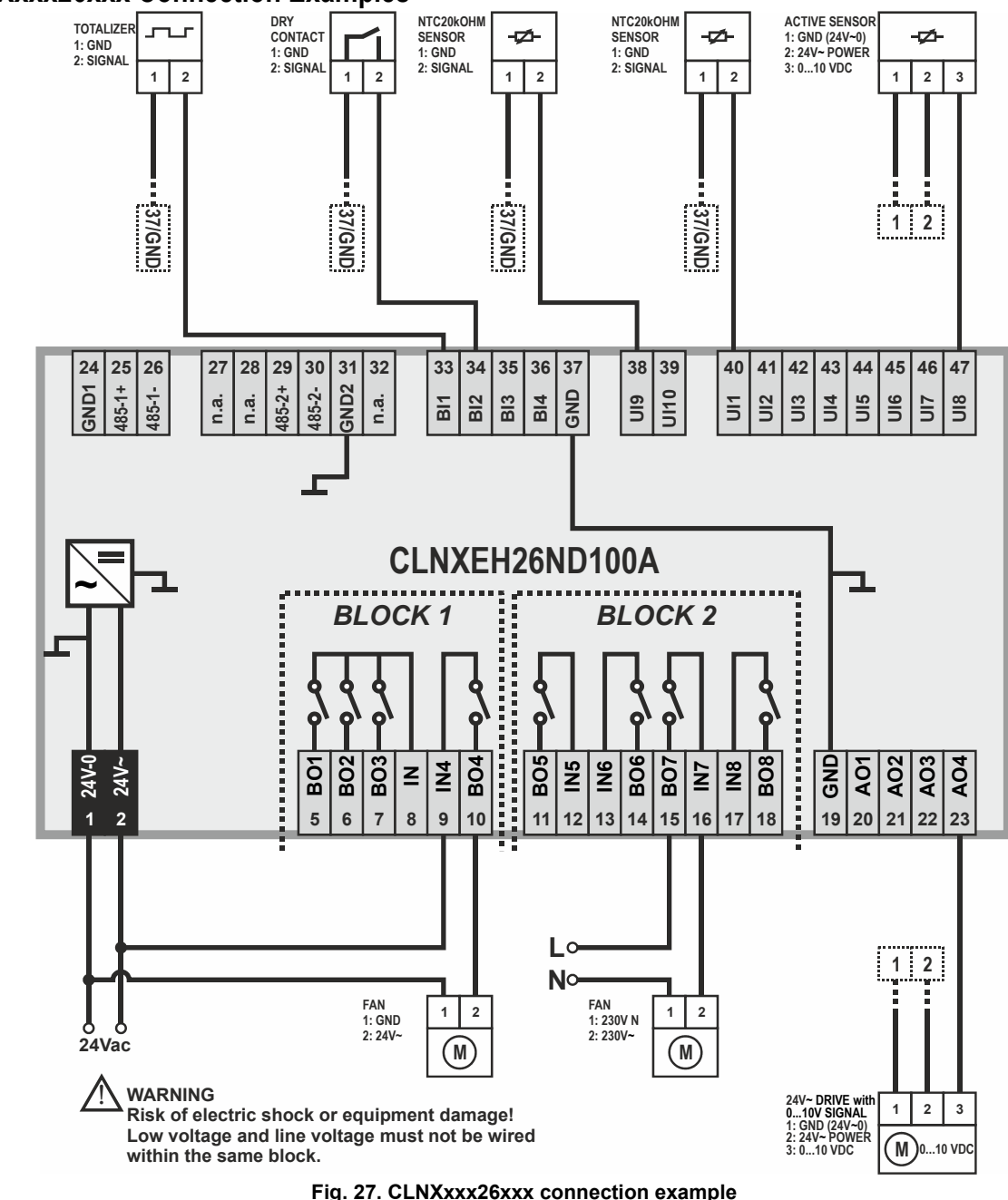

### **CLNXxxx26xxx Connection Examples**

For fusing specifications see section "**Fusing** Specifications" on page 20.

**NOTE:** Use a min. distance of 10 cm between power cables and 0…10 V / sensor cables in order to prevent signal disturbances on the 0…10 V / sensor cables.

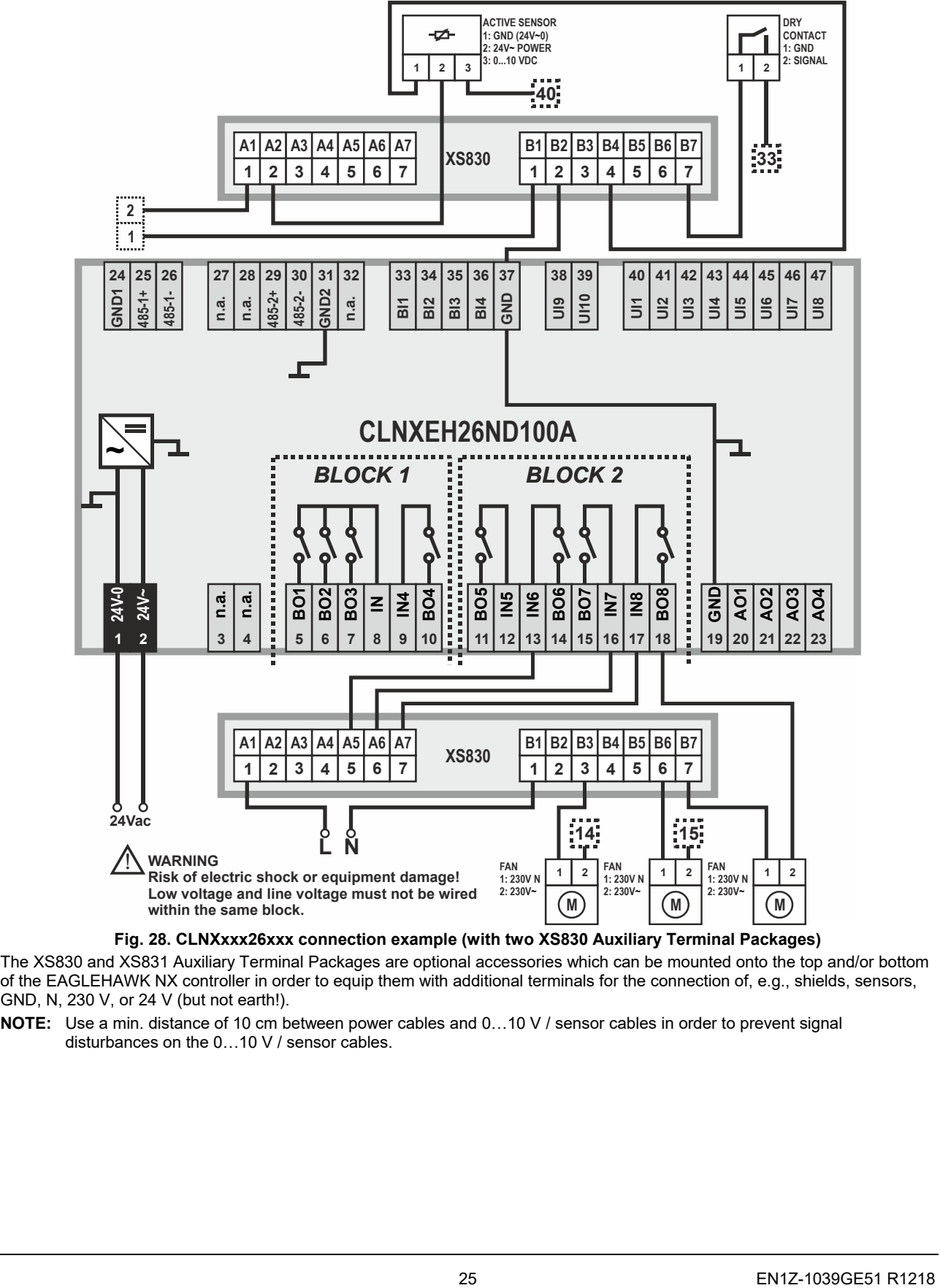

**Fig. 28. CLNXxxx26xxx connection example (with two XS830 Auxiliary Terminal Packages)** 

The XS830 and XS831 Auxiliary Terminal Packages are optional accessories which can be mounted onto the top and/or bottom of the EAGLEHAWK NX controller in order to equip them with additional terminals for the connection of, e.g., shields, sensors, GND, N, 230 V, or 24 V (but not earth!).

**NOTE:** Use a min. distance of 10 cm between power cables and 0…10 V / sensor cables in order to prevent signal disturbances on the 0…10 V / sensor cables.

### **Internal I/Os of the EAGLEHAWK NX**

The CLNXxxx00xxx is not equipped with inputs or outputs. The following sub-sections thus apply only to the CLNXxxx14xxx and CLNXxxx26xxx.

### **Universal Inputs**

The CLNXxxx26xxx is equipped with ten (CLNXxxx14xxx: four) universal inputs (UIs) configurable (in COACH NX).

For information on the accuracy of the sensor inputs, their differential measurement error, the characteristics (i.e., resistances and resultant voltages in dependence upon temperature) of the various different sensor types which can be connected to them, and on the thresholds at which sensor failures are recognized, see section "Appendix 2" on pg. 53.

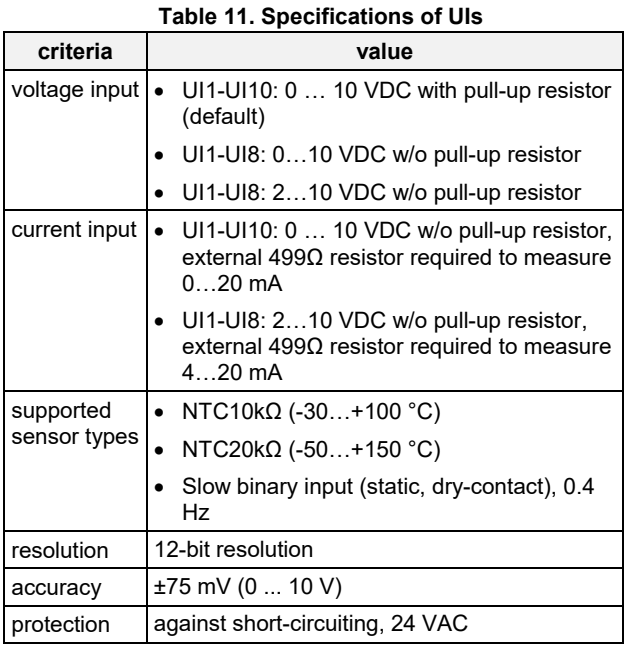

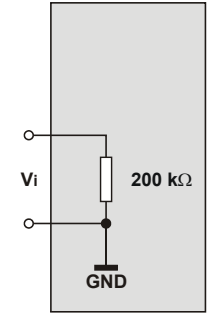

**Fig. 29 Internal wiring of UI1-UI8 configured for voltage input (without pull-up resistor)** 

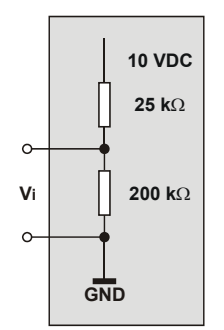

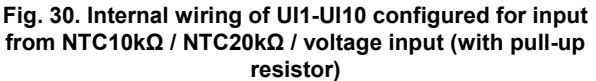

#### **Slow Binary Input Specifications**

When configured as slow binary inputs, the universal inputs of the EAGLEHAWK NX have the following specifications:

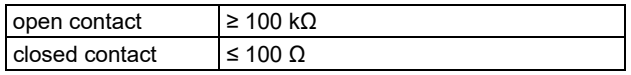

The polarity (normal  $= N.O.$  contact or reverse  $= N.C.$  contact) configuration defines if a logical 1 or a logical 0 is detected for a closed contact. This is done by selecting (in COACH NX) one of the following options:

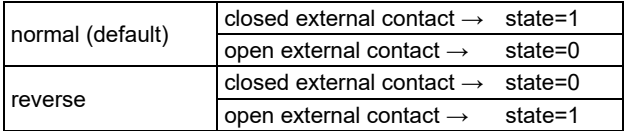

#### **Pulse Counter Specifications**

Using COACH NX, the universal inputs of the EAGLEHAWK NX can be configured as pulse counters (totalizers). If the duty cycle is 50% / 50%, the pulse counter supports up

to 0.4 Hz. Counting is done on the rising edge.

#### **Table 12. UIs of EAGLEHAWK NX configured as slow BIs**

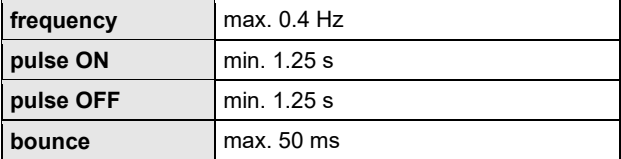

### **Analog Outputs**

The CLNXxxx26xxx is equipped with four (CLNXxxx14xxx: two) analog outputs (AOs).

In the event of an application stop (e.g., during application download), the analog outputs assume the safety positions configured in COACH NX.

The analog outputs can be configured in COACH NX as binary outputs (with an output of 0 V or 10 V, as the case may be).

**Table 13. Specifications of AOs** 

| criteria           | value                            |
|--------------------|----------------------------------|
| output type        | $\bullet$ 010 V (default)        |
|                    | $210$ V                          |
| max. output range  | $011$ VDC $(1$ mA)               |
| min. resolution    | 8 bit                            |
| min. accuracy      | $± 150$ mV                       |
| max. wire length   | 400 m                            |
| wire cross section | See Table 7 on pg. 20.           |
| protection         | against short-circuiting, 24 VAC |

### **Binary Inputs / Pulse Counters**

Both the CLNXxxx26xxx and the CLNXxxx14xxx are equipped with four binary inputs (static dry-contact inputs) / pulse counters (fast totalizers).

#### **Table 14. Specifications of BIs**

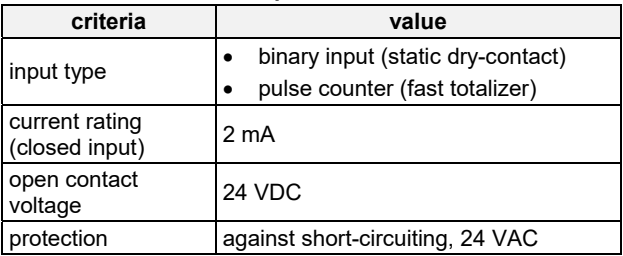

#### **Binary Input Specifications**

The binary inputs of the EAGLEHAWK NX are static drycontact inputs. This reduces the wiring effort, as it is then not necessary to distribute an auxiliary voltage signal.

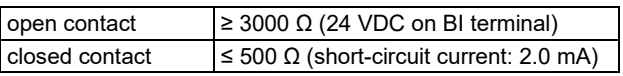

The polarity (normal = N.O. contact or reverse = N.C. contact) configuration defines if a logical 1 or a logical 0 is detected for a closed contact. This is done by selecting (in COACH NX) one of the following options:

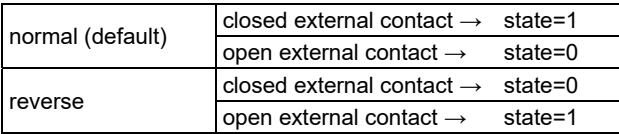

#### **Pulse Counter Specifications**

Using COACH NX, the binary inputs of the EAGLEHAWK NX can be configured as pulse counters (fast totalizers) for operation in conjunction with devices equipped with an open collector output.

If the duty cycle is 50% / 50%, the pulse counter supports up to 15 Hz. Counting is done on the rising edge.

#### **Table 15. BIs of EAGLEHAWK NX configured as fast totalizers**

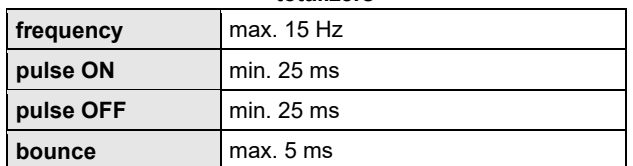

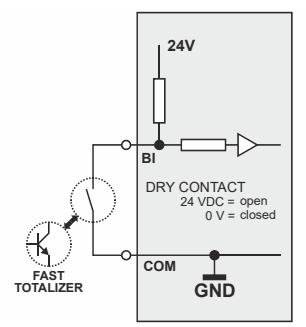

**Fig. 31. Internal wiring of BI** 

### **Binary Outputs**

The EAGLEHAWK NX features eight (CLNXxxx26xxx) or four (CLNXxxx14xxx) binary outputs arranged in two blocks (BO1…4 and BO5…8, respectively).

### **WARNING**

**Risk of electric shock or equipment damage! Low voltage and line voltage must not be wired within the same block.** 

In the event of an application stop (e.g., during application download), the binary outputs assume the safety positions configured in COACH NX.

The polarity (normal = N.O. contact or reverse = N.C. contact) configuration defines if a relay is open or closed, depending upon whether there is a logical 1 or a logical 0. This is done by selecting (in COACH NX) one of the following options:

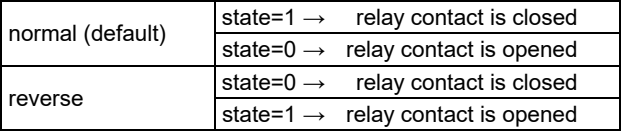

#### **Table 16. Relay specifications of the EAGLEHAWK NX**

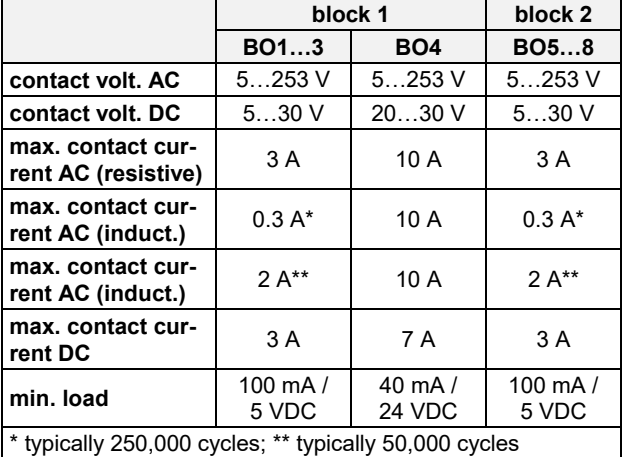

**NOTE:** The total max. sum load for all binary outputs (BO1…8) equals 14 A.

**NOTE:** Binary output 4 supports the switching of high in-rush currents (e.g., motors, incandescent lights, etc.). The max. allowed switch current is 80 A for a duration of max. 20 ms.

## **ENGINEERING, COMMISSIONING**

Please refer also to CentraLine NX BACnet Utilities Driver - User Guide (Product Literature No.: EN2Z-1020GE51) for detailed information.

### **Required Preparations**

In order to access (with a laptop or PC) the EAGLEHAWK NX controller via Ethernet/IP for the first time, the default passwords are used. For IP connections, you may employ any one of the following two options:

### **Option 1: USB 2.0 Device (recommended)**

This USB 2.0 Device interface is the recommended interface for downloading applications and firmware via COACH NX. An "A-Male to B-Male" USB cable is required.

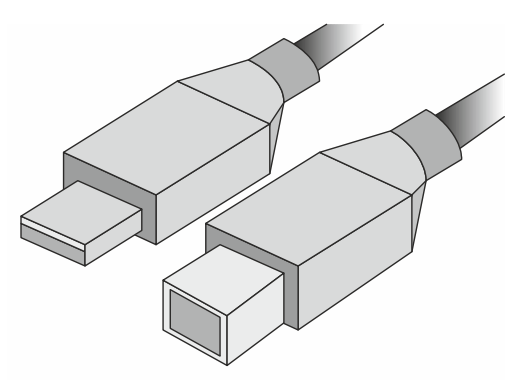

**Fig. 32. A-male to B-male USB cable** 

For access via USB, the EAGLEHAWK NX controller has a permanent default IP address 192.168.255.241. Your PC's IP address must match the EAGLEHAWK NX controller's default IP address subnet: We recommend using DHCP or "Obtain an automatic IP address".

### **Option 2: Standard Ethernet Interface**

The default IP address of Ethernet interface 1 is: 192.168.200.20 and the default IP address of Ethernet interface 2 is: 192.168.201.20

In any case, your PC's IP address must match the EAGLEHAWK NX controller's default IP address subnet (255.255.255.0).

## **Behavior of Outputs during Download**

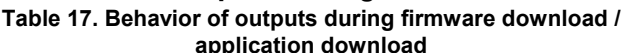

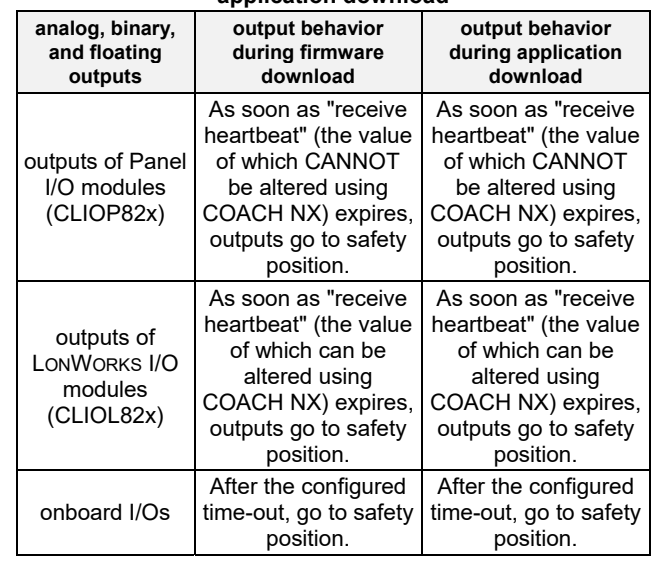

**NOTE:** These behaviors were determined using a test application with a cycle time of 10 seconds. A value update was triggered every 10 seconds.

## **EXTRA PARTS**

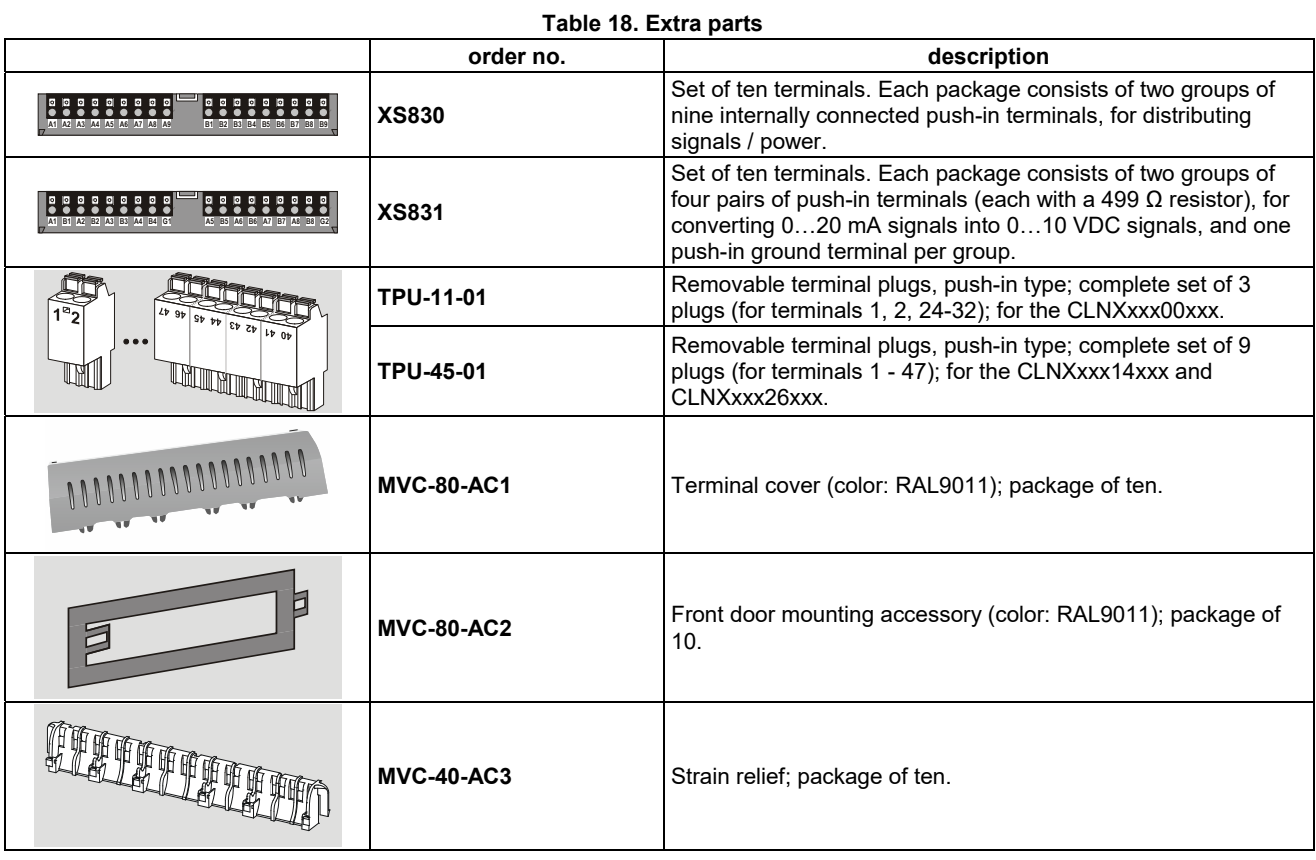

## **SOFTWARE LICENSES AND UPGRADES**

**Table 19. Software Licenses and Upgrades** 

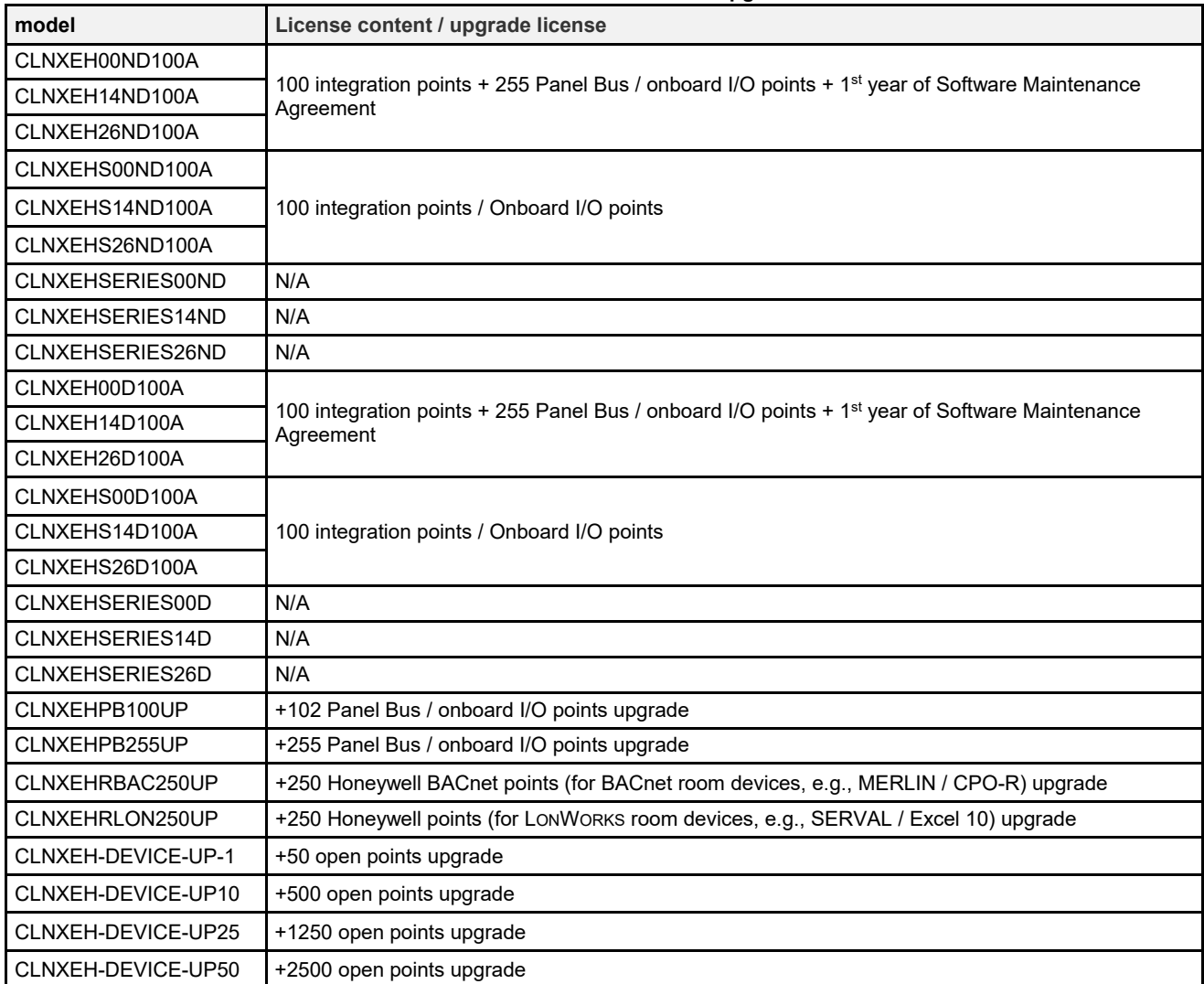

**NOTE:** For more details on the licenses, please refer to the Release Bulletin.

## **PANEL BUS CONNECTION**

The EAGLEHAWK NX controller features two RS485 interfaces to which Panel Bus modules can be connected: RS485-1 (consisting of push-in terminals 24 [GND-1], 25, and 26) and/or RS485-2 (consisting of push-in terminals 29, 30, and 31 [GND-2]).

**NOTE:** GND-2 is internally connected with 24V-0 (terminal 1)

### **Overview of Panel Bus I/O Modules**

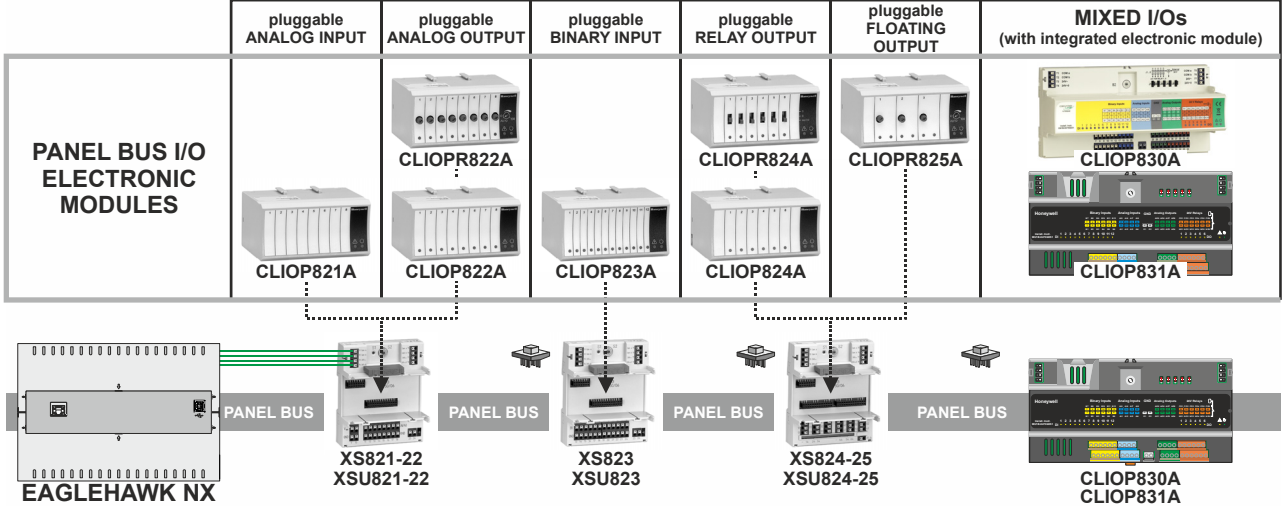

**Fig. 33. Overview of Panel Bus I/O Modules** 

### **Panel Bus Considerations**

### **RS485-1 (isolated)**

- *-* Max. Panel Bus length:
	- o 40 meters. Any type of cabling and topology (including star and loop topology) possible. No additional end termination permitted.
	- $\circ$  1200 meters (9.6 78.8 kbps) or 800 meters (115.2 kbps) (see also section "RS485 Standard" on pg. 10). Mandatory twisted-pair or telephone cable and daisy chain topology. The EAGLEHAWK NX must be positioned at one end of the Panel Bus, and an end termination (120  $\Omega$ ) at the other end. Further, the three-position slide switch (see Fig. 13 on pg. 9) must be set to "END."

#### **RS485-2 (non-isolated)**

- *-* Max. Panel Bus length:
	- $\circ$  40 meters. Any type of cabling and topology (including star and loop topology) possible. No additional end termination permitted.
	- $\circ$  1200 meters (9.6 78.8 kbps) or 800 meters (115.2 kbps) (see also section "RS485 Standard" on pg. 10). Mandatory twisted-pair or telephone cable and daisy chain topology. The EAGLEHAWK NX controller must be positioned at one end of the Panel Bus, and an end termination (120 Ω) at the other end.
- *-* Must not extend beyond a single building or building floor
- **Max. no. of Panel Bus I/O modules per RS485 interface**
	- *-* Max. no. of Panel Bus I/O modules of a given model: 16
	- *-* Total max. no. of Panel Bus I/O modules: 64
- **Max. no. of Panel Bus I/O modules per EAGLEHAWK NX** 
	- *-* Max. no. of Panel Bus I/O modules of a given model: 32
		- *-* Total max. no. of Panel Bus I/O modules: 128
- **Max. no. of hardware I/O points per EAGLEHAWK NX: 1000** (given a polling rate of 2 seconds; see also section "Controller Performance" on pg. 48)

Refer to CentraLine I/O Modules - Installation & Commissioning Instructions (EN1Z-0973GE51) for more information about connection, current requirements, power supply, overvoltage protection, cable specifications, fusing, effects of manual overrides, etc. of Panel Bus I/O modules and field devices connected to them.

### **Connecting EAGLEHAWK NX via its RS485-1 Interface to a Panel Bus**

**NOTE:** When connecting an EAGLEHAWK NX via its RS485-1 to a Panel Bus I/, it is recommended that the slide switch be set to "END."

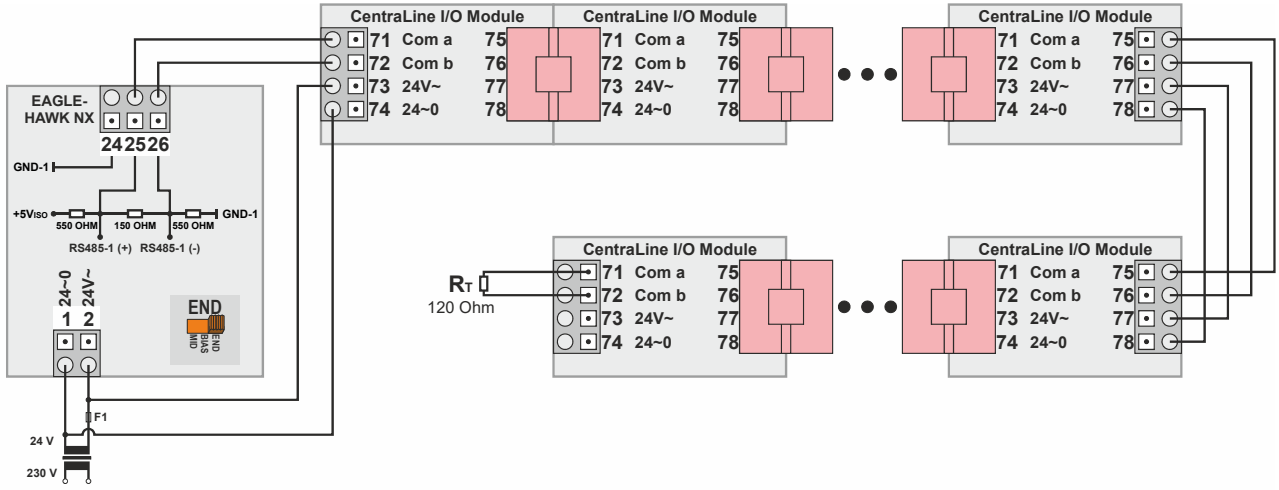

#### **Fig. 34. Connecting an EAGLEHAWK NX controller via its RS485-1 interface to a Panel Bus (single transformer)**

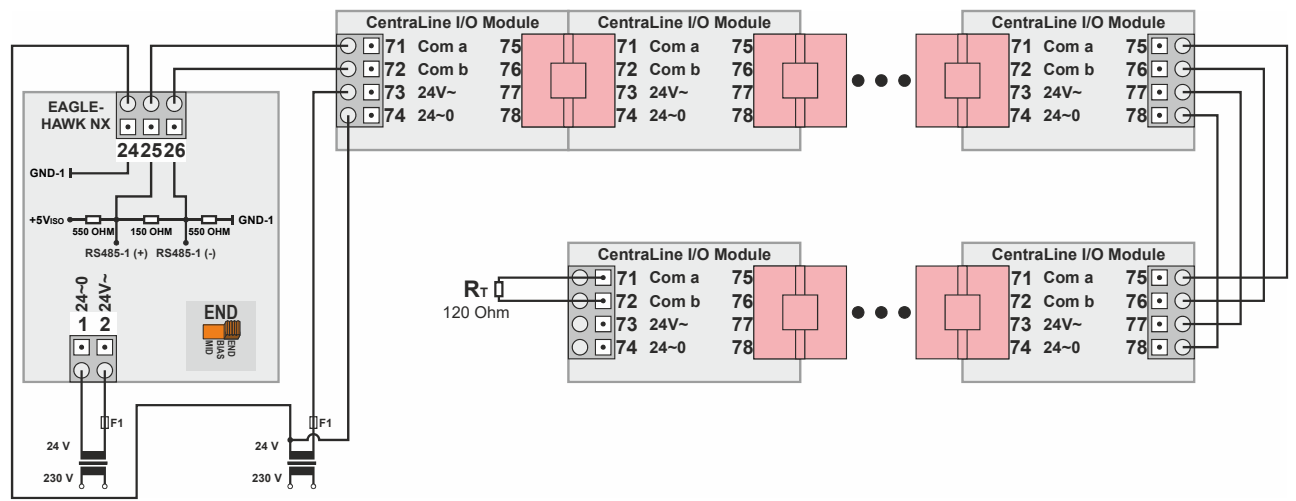

**Fig. 35. Connecting an EAGLEHAWK NX controller via its RS485-1 interface to a Panel Bus (two transformers)** 

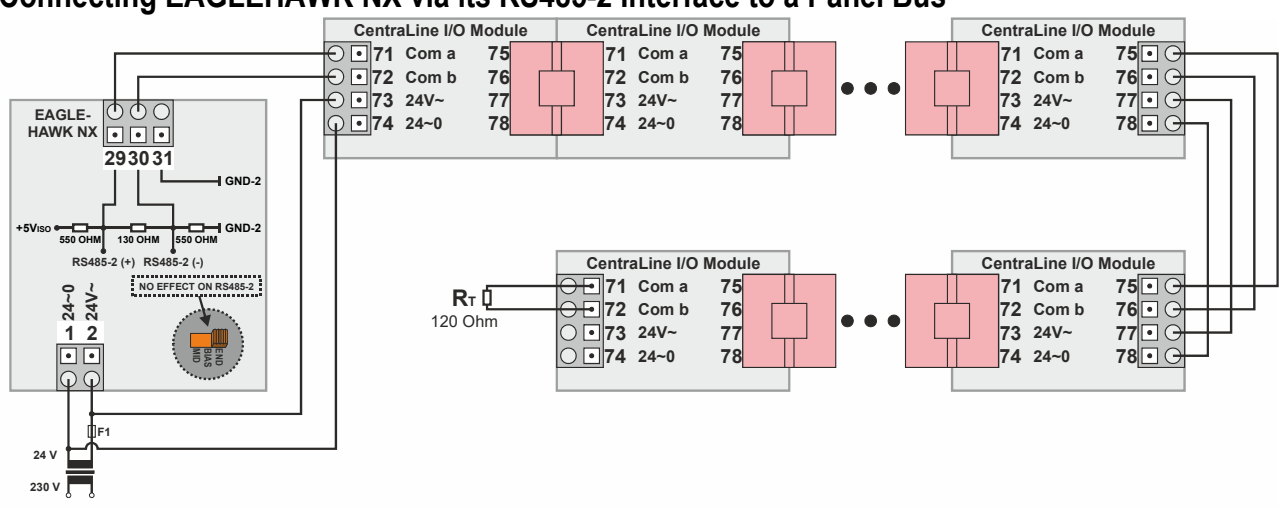

### **Connecting EAGLEHAWK NX via its RS485-2 Interface to a Panel Bus**

**Fig. 36. Connecting an EAGLEHAWK NX controller via its RS485-2 interface to a Panel Bus (single transformer)** 

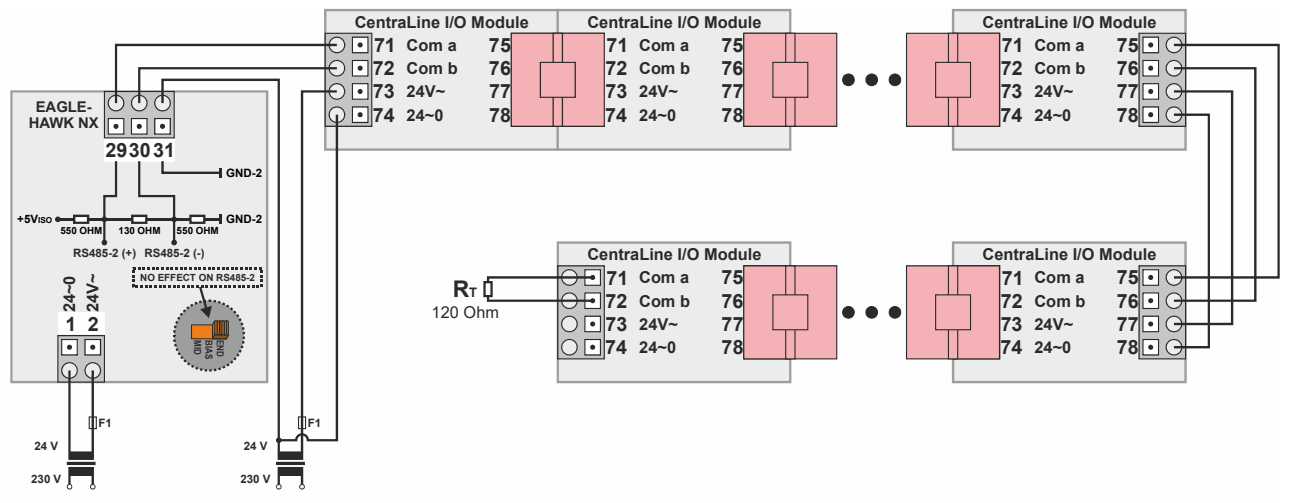

**Fig. 37. Connecting an EAGLEHAWK NX controller via its RS485-2 interface to a Panel Bus (two transformers)** 

### **Addressing Panel Bus I/O Modules**

Each Panel Bus I/O Module must be addressed manually using its HEX switch (S2). The HEX switch setting is defined using the COACH NX engineering tool.

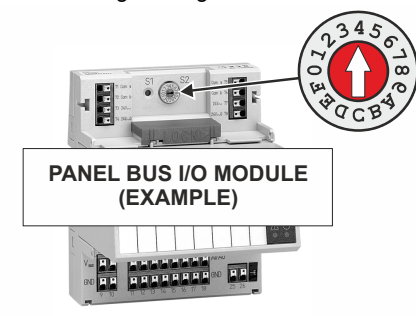

#### **Fig. 38. Location of HEX switch on Panel Bus I/O Module**

**NOTE:** A HEX switch setting of "0" corresponds to an address in COACH NX of "1," a setting of "1" corresponds to an address of "2," and so on.

During commissioning, a max. of 16 Panel Bus I/O Modules of each type (AI, DO, etc.) can be assigned addresses. In doing so, no two modules of the same type (e.g., no two Analog Input Modules, no two Digital Output modules, etc.) may be assigned the same address. See also Fig. 39.

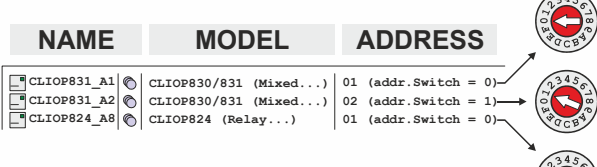

**Fig. 39. HEX switch setting and corresponding address**  Failing to observe this requirement will cause a "Fail [date] timeout" error message to appear in the "Health" column, and the device status "down" to appear in the "Status" column. This same error message will likewise appear if an address is assigned to a module with which the controller cannot, for any reason (e.g., due to defective wiring, or because the module has not been physically installed, etc.), communicate.

## **Automatic Updating of Panel Bus I/O Module Firmware**

The firmware of the Panel Bus I/O modules is part of the EAGLEHAWK NX firmware. The EAGLEHAWK NX controller will thus automatically update the firmware of the Panel Bus I/O modules as soon as it detects an older version in them.

### **Cable Specifications Panel Bus I/O Modules**

When checking the length of the power supply cable, the connection cables to all Panel Bus I/O Modules must be taken into account.

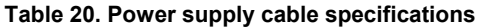

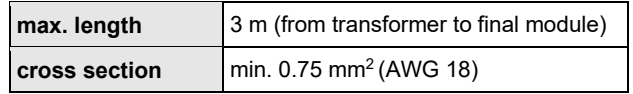

### **EIA 485 Cable Specifications**

The following cable specification is valid for all EIA 485 buses (e.g., Panel Bus, Modbus, and BACnet MS/TP).

#### **Table 21. EIA 485 cable specifications**

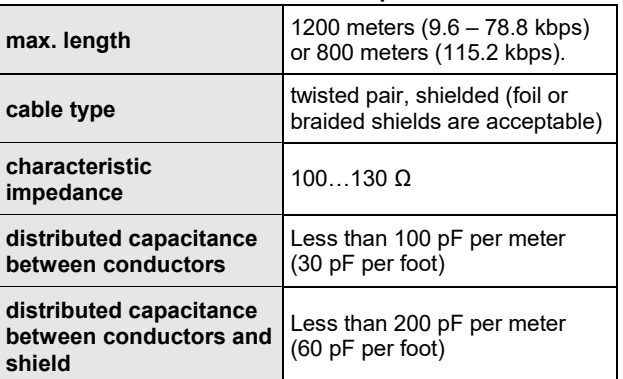

The following cables fulfill this requirement:

- AWG 18;
- shielded, twisted pair cable J-Y-(St)-Y 2 x 2 x 0,8;
- CAT 5,6,7 cable (use only one single pair for one bus);
- Belden 9842 or 9842NH.

### **Tuning Panel Bus Communication**

The default polling interval for all Panel Bus points is set to "normal = 10s". Data from the field is thus updated every 10s. Write commands are sent without time delay.

It is recommended that you update the polling interval of those points requiring more-frequent updating (see Fig. 40). *IMPORTANT* 

*For EAGLEHAWK NX, the fastest poll rate is 200 milliseconds.* 

*Do NOT set a faster poll rate, as this may overload the CPU in larger systems.* 

| 7<br>- Nav                                            | <b>Property Sheet</b>              |                                 |
|-------------------------------------------------------|------------------------------------|---------------------------------|
| My Network<br>ピ<br>$\infty$<br>C                      | PanelbusNetwork (Panelbus Network) |                                 |
|                                                       | <b>Status</b>                      | $\{ok\}$                        |
| My Host: GE51LT6Y51Q72.global.ds.honeywell.com (test) | Enabled                            | true                            |
| 192.168.1.140 (Panelbus)                              | Fault Cause                        |                                 |
| 192.168.1.141                                         | $\Box$ Health                      | Ok [05-Jul-18 8:50 AM GMT]      |
| 192.168.1.150 (Test_EH4_Panel_LON_Modbus)             | Alarm Source Info                  | Alarm Source Info               |
| <b>ATT</b> Platform                                   | $\Box$ Monitor                     | <b>Panelbus Ping Monitor</b>    |
| <b>TIT Platform</b>                                   | <b>Tuning Policies</b>             | <b>Tuning Policy Map</b>        |
| Station (Test_EH4_Panel_LON_Modbus)                   | <b>+ Poll Scheduler</b>            | <b>Basic Roll Scheduler</b>     |
| Alarm                                                 | Poll Enabled                       | true                            |
| $\bigoplus$ Config                                    | <b>Fast Rate</b>                   | 00000h 00m 01.000s 4 [1ms-+inf] |
| <b>B</b> Services                                     | Normal Rate                        | 00000h 00m 10.000s = [1ms-+inf] |
| <b>P</b> Drivers                                      | <b>Slow Rate</b>                   | 00000h 01m 00.000s 및 [1ms-+inf] |
| NiagaraNetwork                                        | Statistics Start                   | 04-Jul-2018 01:00 PM GMT        |
| PanelbusNetwork                                       | Average Poll                       | 87.13ms                         |
| CLIOP821 2                                            | <b>Busy Time</b>                   | 0% (10sec/71402sec)             |
| CLIOP821 16                                           | Total Polls                        | 122 over 10sec                  |
| <b>C</b> LonNetwork                                   | <b>Dibs Polls</b>                  | 0% (1/122)                      |
| ModbusAsyncNetwork                                    | <b>Fast Polls</b>                  | 0% (0/122)                      |
| <b>CO</b> Onboard IONetwork                           | Normal Polls                       | 99% (121/122)                   |
| <b>B</b> Apps                                         | Slow Polls                         | 0% (0/122)                      |
| $\Box$ Test                                           | Dibs Count                         | current=0 average=0             |
| Files                                                 | <b>Fast Count</b>                  | current=0 average=0             |
| Hierarchy                                             | Normal Count                       | current=0 average=0             |
| <b>B</b> History                                      | Slow Count                         | current=0 average=0             |
| 192.168.200.40                                        | <b>Fast Cycle Time</b>             | $average = 1000ms$              |
|                                                       | Normal Cycle Time                  | $average = 1016ms$              |
|                                                       | Slow Cycle Time                    | $average = 1000ms$              |

**Fig. 40. Editing the standard polling interval in "Poll Scheduler" of Property Sheet of PanelbusNetwork** 

You can assign different poll intervals to individual points in the Panel Bus Point Discovery Dialog (see Fig. 41).

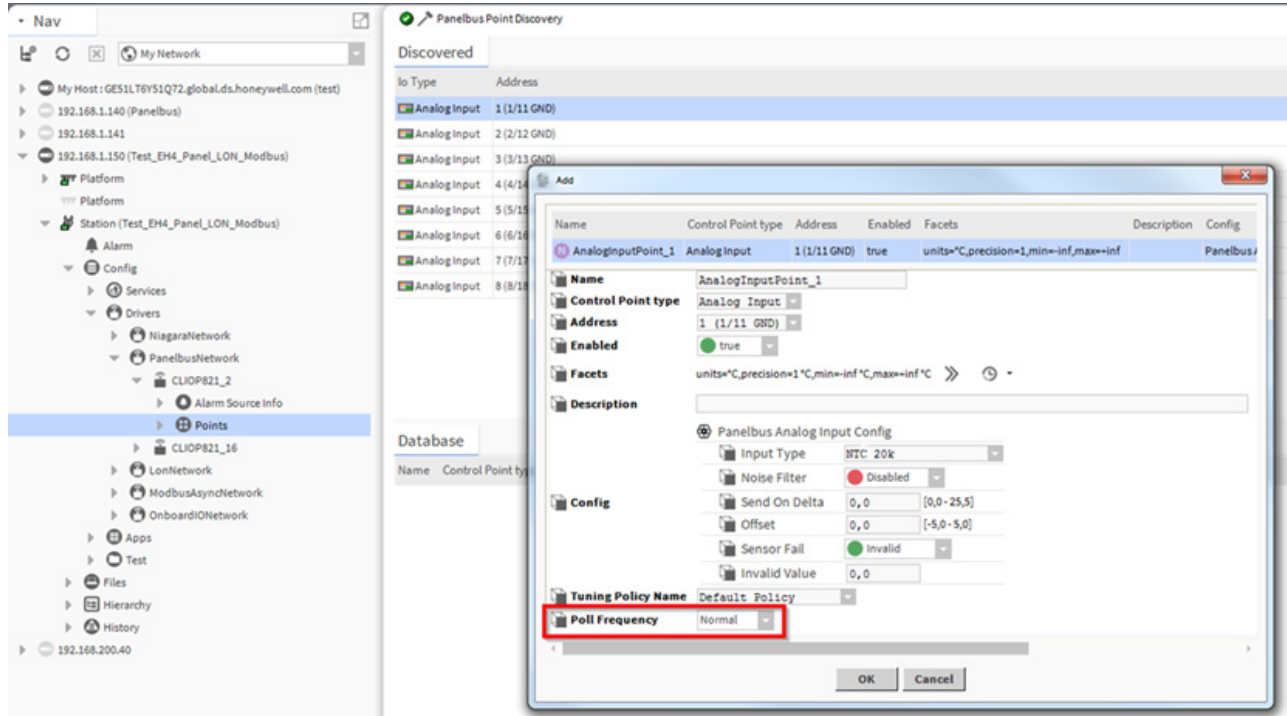

**Fig. 41. Assigning different poll intervals to individual points in the Panel Bus Point Discovery Dialog** 

### **Field Devices**

Depending on the distance from the controller, field devices can be supplied with power by the same transformer used for the Panel Bus I/O Modules, or by a separate transformer, using cables as specified in Table 22.

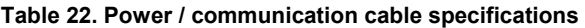

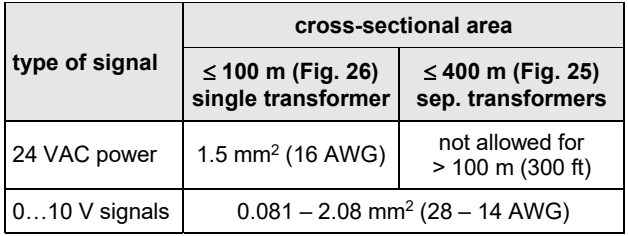

For wiring field devices, see section "Powering Panel Bus I/O Modules and Field Devices" on page 22.

### **Routing Cables to Field Devices**

Route low-voltage signal and output cables to field devices separately from mains cables.

**Table 23. Minimum distances to power mains cables** 

| cable             | l min. distance          |
|-------------------|--------------------------|
| I shielded        | 10 mm $(0.4$ in.)        |
| <b>unshielded</b> | 100 mm $(4 \text{ in.})$ |

All low-voltage signal and output cables should be regarded as communication circuits in accordance with VDE 0100 and VDE 0800 (or NEC or other equivalent).

- If the general guidelines for cable routing are observed, it is not necessary to shield field device signal and power supply cables.
- If, for whatever reason, the routing guidelines cannot be observed, the field device signal and power supply cables must be shielded.
	- Shielding of cables leading to field devices must be grounded only at one end.
	- Do not connect the shield to the EAGLEHAWK NX controller.

## **LONWORKS COMMUNICATIONS**

### **General Information**

The EAGLEHAWK NX can be connected to LONWORKS networks. This requires the use of an IF-LON (see section "IF-LON" below), which is then plugged into to the EAGLEHAWK NX controller's USB 2.0 Host Interface (see also section "USB 2.0 Host Interface" on pg. 7).

This permits individual EAGLEHAWK NX controllers to be connected / disconnected from the LONWORKS network without disturbing the operation of other devices.

The LONWORKS network is insensitive to polarity, eliminating the possibility of installation errors due to miswiring. Different network configurations (daisy-chain, loop, and star configurations, or any combination thereof) are possible (see also Excel 50/500 LONWORKS Mechanisms Interface Description, EN0B-0270GE51).

## **Connecting to a LONWORKS Network**

#### *IMPORTANT*

*Do not bundle wires carrying field device signals or LONWORKS communications together with high-voltage power supply or relay cables. Specifically, maintain a min. separation of 3 inches (76 mm) between such cables. Local wiring codes may take precedence over this recommendation.* 

#### *IMPORTANT*

*Try to avoid installing in areas of high electromagnetic noise (EMI).* 

#### **Cable Types**

The unit must be wired to the LONWORKS network using either • level IV 22 AWG (Belden part number 9D220150)

or

• plenum-rated level IV 22 AWG (Belden part number 9H2201504) non-shielded, twisted-pair, solid-conductor wire.

When possible, use Honeywell AK3781, AK3782, AK3791, or AK3792 cable (US part numbers). See Excel 50/5000 LONWORKS Mechanisms, EN0B-0270GE51, for details, including maximum lengths.

Use wire with a minimum size of 20 AWG (0.5 mm2) and a maximum size of 14 AWG (2.5 mm<sup>2</sup>).

### **IF-LON2**

Optionally, communication with physical I/O modules, with room and zone controllers, and with CentraLine PANTHER, TIGER, and LION controllers can utilize LonTalk.

The IF-LON is equipped with a free-topology transceiver (FTT10A) for communication (at a data transmission rate of 78 kbps) on LONWORKS® networks (using the LonTalk protocol).

The LONWORKS network is insensitive to polarity, eliminating the possibility of installation errors due to miswiring. Different network configurations (daisy-chain, loop, and star configurations, or any combination thereof) are possible. See Excel 50/5000 LONWORKS Mechanisms (EN0B-0270GE51) for details.

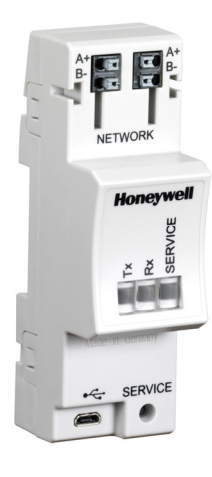

#### **Fig. 42. IF-LON2**

See also IF-LON2 – Mounting Instructions (Product Literature no.: MU1B-0545GE51).

Depending upon the chosen network configuration, one or two terminations may be required.

The following LONWORKS termination module is available:

• LONWORKS connection / termination module (mountable on DIN rails and in fuse boxes), order no.: **XAL-Term2** 

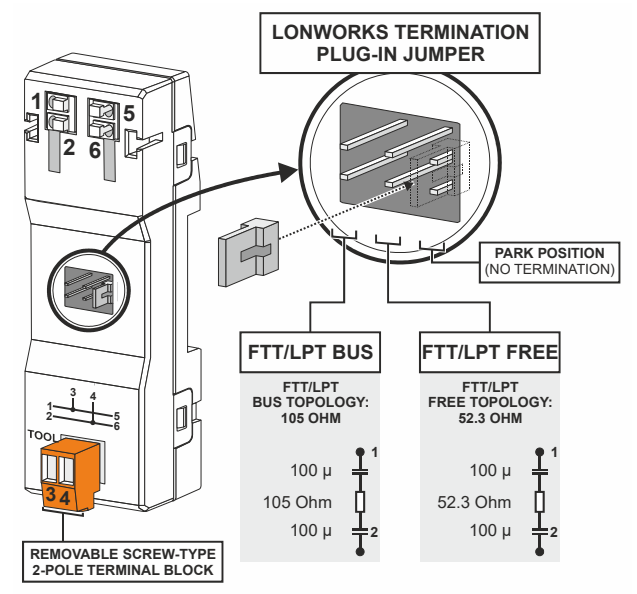

**Fig. 43. LONWORKS connection and termination module** 

## **BACNET MS/TP BUS CONNECTION**

The EAGLEHAWK NX controller features two RS485 interfaces to which BACnet MS/TP devices can be connected: RS485-1 (consisting of push-in terminals 24 [GND-1], 25, and 26) and/or RS485-2 (consisting of push-in terminals 29, 30, and 31 [GND-2]).

**NOTE:** GND-2 is internally connected with 24V-0 (terminal 1)

### **BACnet MS/TP Bus Considerations**

- **RS485-1 (isolated)** 
	- Max. BACnet MS/TP bus length: 1200 meters (9.6 78.8 kbps) or 800 meters (115.2 kbps) (see also section "RS485 Standard" on pg. 10).
	- Use only shielded, twisted-pair cable and daisy-chain topology.
	- Must conform to EIA-RS485 cabling guidelines (see section "EIA 485 Cable Specifications" on pg. 35).
- **RS485-2 (non-isolated)** 
	- Max. BACnet MS/TP bus length: 1200 meters (9.6 78.8 kbps) or 800 meters (115.2 kbps) (see also section "RS485 Standard" on pg. 10).
	- ˗ Use only shielded, twisted-pair cable and daisy-chain topology.
	- ˗ Ground noise should not exceed the EIA-485 common mode voltage limit.
	- ˗ Must conform to EIA-RS485 cabling guidelines.
	- Should not extend beyond a single building.

### **Connecting EAGLEHAWK NX via its RS485-1 Interface to a BACnet MS/TP Bus**

With regards to Fig. 44 through Fig. 46, please note the following:

**NOTE:** Always power each EAGLEHAWK NX controller and the connected BACnet MS/TP modules via separate transformers. **NOTE:** For "L," see section "RS485 Standard" on pg. 10.

**NOTE:** If any of the devices are electrically isolated, it is recommended that those devices be connected to signal ground. See section "RS485 Standard" on pg. 10.

### **Example 1: Single EAGLEHAWK NX Controller and Connected BACnet Modules (with inserted termination resistor)**

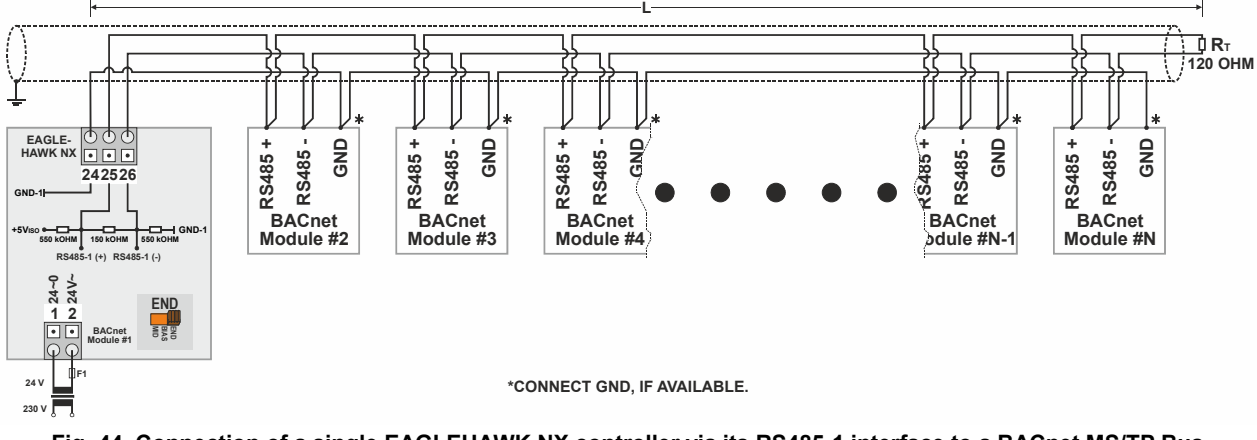

**Fig. 44. Connection of a single EAGLEHAWK NX controller via its RS485-1 interface to a BACnet MS/TP Bus** 

The termination resistor must be inserted directly into the terminals of the last BACnet MS/TP module.

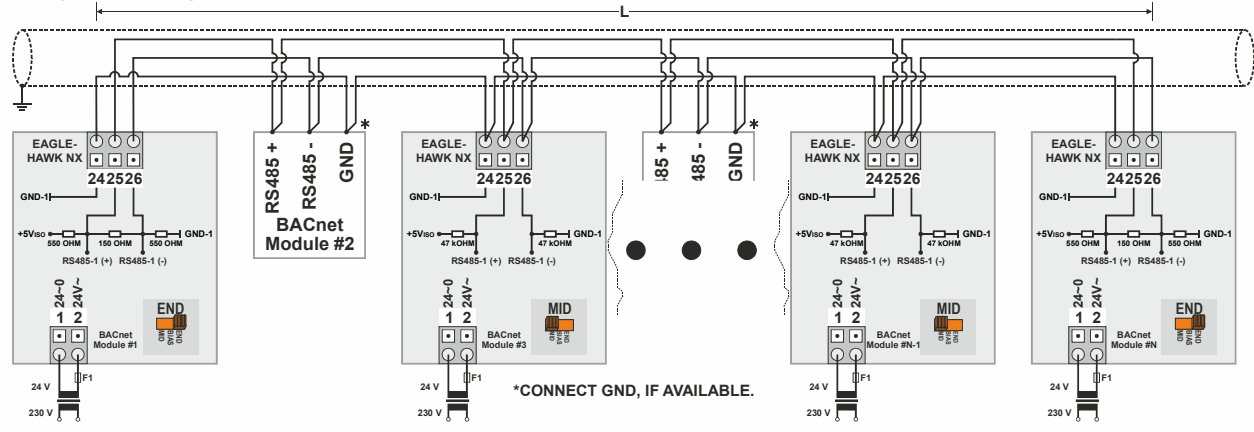

**Example 2: Multiple EAGLEHAWK NX Controllers and Connected BACnet Modules** 

**Fig. 45. Connection of multiple EAGLEHAWK NX controllers via their RS485-1 interfaces to a BACnet MS/TP Bus** 

**Example 3: Multiple EAGLEHAWK NX Controllers and Connected BACnet Modules (with inserted termination resistor)** 

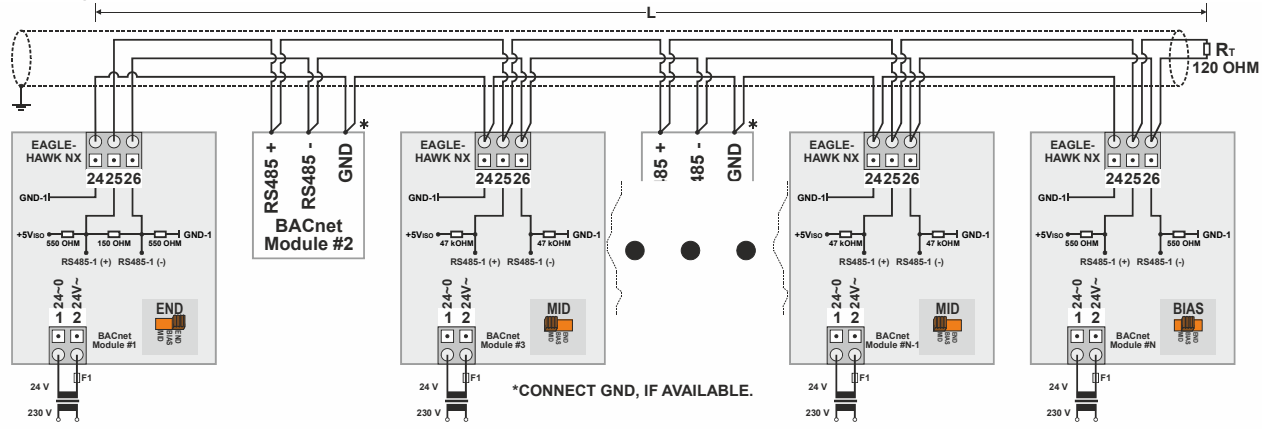

**Fig. 46. Connection of multiple EAGLEHAWK NX controllers via their RS485-1 interfaces to a BACnet MS/TP Bus** 

The termination resistor must be inserted directly into the terminals of the last BACnet MS/TP module (in this example, that is the rightmost EAGLEHAWK NX, the 3-position slide switch of which has been set to "BIAS.")

### **Connecting EAGLEHAWK NX via its RS485-2 Interface to a BACnet MS/TP Bus**

With regards to Fig. 47 and Fig. 48, please note the following:

- **NOTE:** Always power each EAGLEHAWK NX controller and the connected BACnet MS/TP modules via separate transformers.
- **NOTE:** For "L," see section "RS485 Standard" on pg. 10.
- **NOTE:** If any of the devices are electrically isolated, it is recommended that those devices be connected to signal ground. See section "RS485 Standard" on pg. 10.
- **NOTE:** Between devices equipped with non-isolated RS485 bus interfaces, potential differences of max. ±7 V are allowed. Further, this bus should not extend beyond a single building.

**Example 1: Single EAGLEHAWK NX Controller and Connected BACnet Modules (with inserted termination resistor)** 

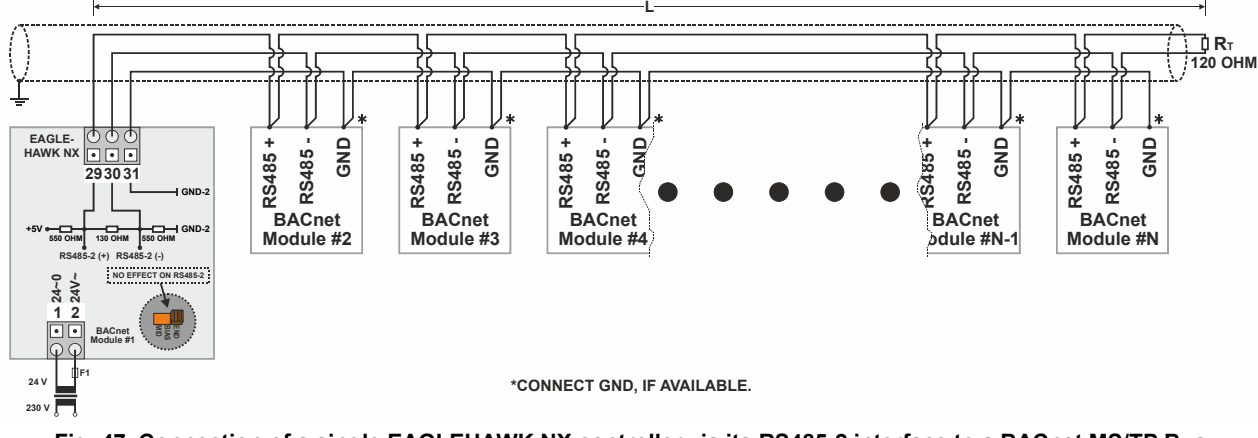

**Fig. 47. Connection of a single EAGLEHAWK NX controller via its RS485-2 interface to a BACnet MS/TP Bus** 

The termination resistor must be inserted directly into the terminals of the last BACnet MS/TP module.

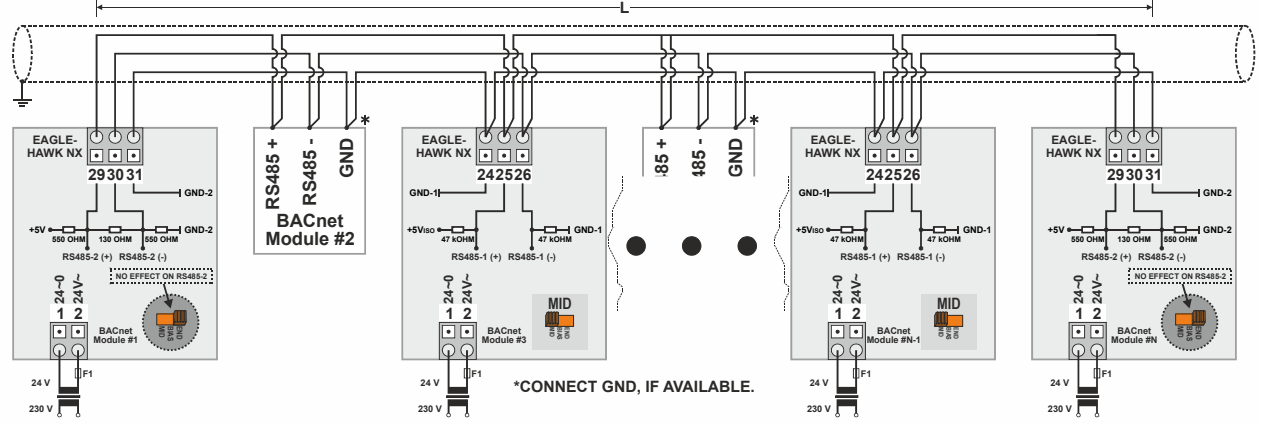

**Example 2: Multiple EAGLEHAWK NX Controllers and Connected BACnet Modules** 

**Fig. 48. Connection of multiple EAGLEHAWK NX controllers via their RS485-2 interfaces to a BACnet MS/TP Bus** 

## **MODBUS CONNECTION**

The EAGLEHAWK NX controller supports both Modbus RTU master and Modbus RTU slave functionality. Modbus slaves can be connected to either or both of the two onboard RS485 interfaces: RS485-1 (consisting of push-in terminals 24 [GND-1], 25, and 26) or RS485-2 (consisting of push-in terminals 29, 30, 31 [GND-2]). **NOTE:** GND-2 is internally connected with 24V-0 (terminal 1)

### **Modbus Considerations**

- **RS485-1 (isolated)** 
	- Max. Modbus length: 1200 meters (9.6 78.8 kbps) or 800 meters (115.2 kbps) (see also section "RS485 Standard" on pg. 10).
	- Use only shielded, twisted-pair cable and daisy-chain topology.
	- Must conform to EIA-RS485 cabling guidelines (see section "EIA 485 Cable Specifications" on pg. 35).
- **RS485-2 (non-isolated)** 
	- Max. Modbus length: 1200 meters (9.6 78.8 kbps) or 800 meters (115.2 kbps) (see also section "RS485 Standard" on pg. 10).
	- Use only shielded, twisted-pair cable and daisy-chain topology.
	- Ground noise should not exceed the EIA-485 common mode voltage limit.
	- Must conform to EIA-RS485 cabling guidelines (see section "EIA 485 Cable Specifications" on pg. 35).
	- Should not extend beyond a single building.
- **Max. no of Modbus devices per EAGLEHAWK NX RS485 interface: 32 (including the EAGLEHAWK NX, itself, which is counted twice)**

### **Connecting EAGLEHAWK NX via its RS485-1 Interface to a Modbus**

With regards to Fig. 49, please note the following:

- **NOTE:** Always power each EAGLEHAWK NX controller and the connected Modbus slaves via separate transformers.
- **NOTE:** For "L," see section "RS485 Standard" on pg. 10.
- **NOTE:** If any of the devices are electrically isolated, it is recommended that those devices be connected to signal ground. See section "RS485 Standard" on pg. 10.

### **Example: EAGLEHAWK NX Modbus Master Controller and Connected Modbus Slaves (with inserted termination resistor)**

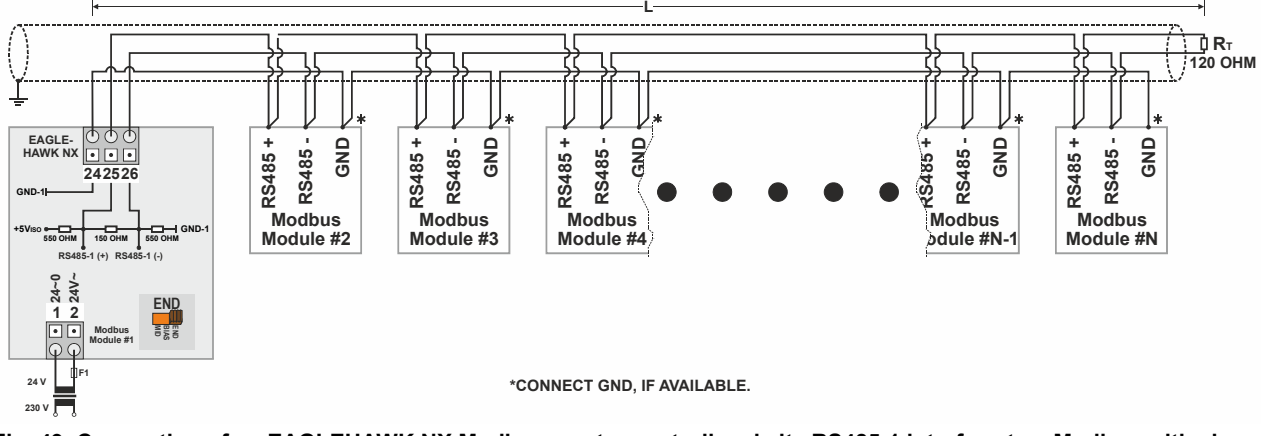

#### **Fig. 49. Connection of an EAGLEHAWK NX Modbus master controller via its RS485-1 interface to a Modbus with slaves**

The termination resistor must be inserted directly into the terminals of the last Modbus slave.

**NOTE:** In this example, any or all of the Modbus RTU slaves depicted here can be EAGLEHAWK NX Modbus RTU slaves. In such cases, an EAGLEHAWK NX Modbus RTU slave positioned at the end of the Modbus (as "Modbus Module #N") must have its 3-position slide switches set to "End" (see Fig. 16) (the insertion of the aforementioned termination resistor is then unnecessary) and any EAGLEHAWK NX Modbus RTU slaves positioned elsewhere on the Modbus must have their 3-position slide switch set to "Mid" (see Fig. 14).

### **Connecting EAGLEHAWK NX via its RS485-2 Interface to a Modbus**

With regards to Fig. 50, please note the following:

- **NOTE:** Always power each EAGLEHAWK NX controller and the connected Modbus slaves via separate transformers.
- **NOTE:** For "L," see section "RS485 Standard" on pg. 10.
- **NOTE:** If any of the devices are electrically isolated, it is recommended that those devices be connected to signal ground. See section "RS485 Standard" on pg. 10.
- **NOTE:** Between devices equipped with non-isolated RS485 bus interfaces, potential differences of max. ±7 V are allowed. Further, this bus should not extend beyond a single building.

**Example: EAGLEHAWK NX Modbus Master Controller and Connected Modbus Slaves (with inserted termination resistor)** 

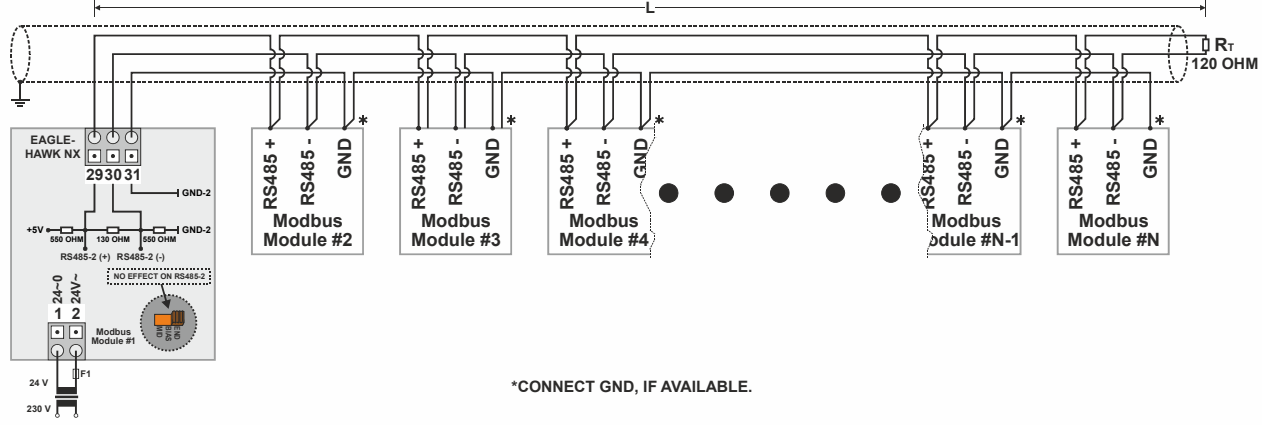

**Fig. 50. Connection of an EAGLEHAWK NX Modbus master controller via its RS485-2 interface to a Modbus with slaves** 

The termination resistor must be inserted directly into the terminals of the last Modbus slave.

**NOTE:** In this example, a maximum of one of the Modbus RTU slaves can be an EAGLEHAWK NX Modbus RTU slave – which must then be positioned at the end of the Modbus (as "Modbus Module #N"); the insertion of the aforementioned termination resistor is then unnecessary.

## **M-BUS CONNECTION**

The EAGLEHAWK NX controller supports M-Bus Master functionality via its onboard RS232 / RJ45 socket. It uses standard PW3/PW20/PW60 converters to connect to the M-Bus devices.

### **M-Bus Considerations**

Max. no. of M-Bus devices per EAGLEHAWK NX: 60.

### **Bus Length**

- Max. M-Bus length: 350 meters from PW3 / PW20 / PW60, at communication rates of 9.6 kbps or slower with shielded, twisted pair cable: J-Y-(St)-Y 2 x 2 x 0,8.
- The M-Bus can be extended to 1,000 meters, depending upon the communication rate, and provided that the following electrical limitations are observed:
	- ˗ Bus voltage must at no point fall below 12 VDC
	- ˗ Maximum cable capacitance of 180 nF

For bus length extension, M-Bus repeaters can be used, but have not been tested by Honeywell. Hence, it is the responsibility of the installing / commissioning personnel to ensure proper functioning.

### **Wiring Topology**

M-Bus meters are connected to the bus cable in parallel.

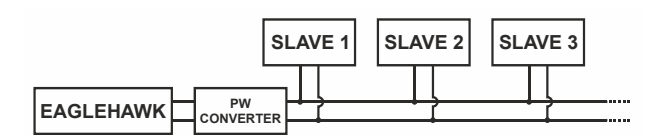

**Fig. 51. Allowed M-Bus wiring topology** 

#### **Cabling EAGLEHAWK NX to PW3/PW20/PW60**

- Use the XW586 cable between the RS232 / RJ45 socket of the EAGLEHAWK NX and the PW adapters.
- The XW586 cable has a length of 1.8 m, and the pin-out listed in Table 25.
- In case a third-party cable is used instead of the XW586 cable, the third-party cable must have a max. length of 15 meters and a max. cable capacitance of 2,500 pF.

#### **Table 24. EAGLEHAWK NX RS232 / RJ45 socket specifications**

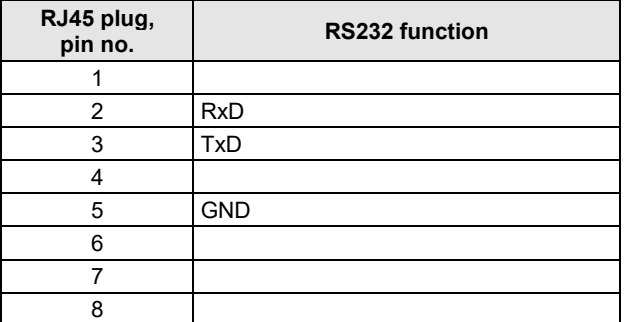

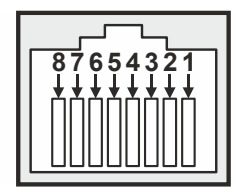

**Fig. 52. EAGLEHAWK NX RS232 / RJ45 socket** 

**Table 25. RS232-to-PW cable specifications** 

| RJ45 plug,<br>pin no. | <b>RS232 function</b> | 9-Pin sub-D<br>connector pin no. |
|-----------------------|-----------------------|----------------------------------|
|                       | <b>DCD</b>            |                                  |
| $\overline{2}$        | <b>RxD</b>            | 2                                |
| 3                     | TxD                   | 3                                |
|                       | <b>DTR</b>            |                                  |
| 5                     | <b>GND</b>            | 5                                |
| հ                     | <b>DSR</b>            | հ                                |
|                       | <b>RTS</b>            |                                  |
| ጸ                     | <b>CTS</b>            | ጸ                                |
|                       | Not used              | 9                                |

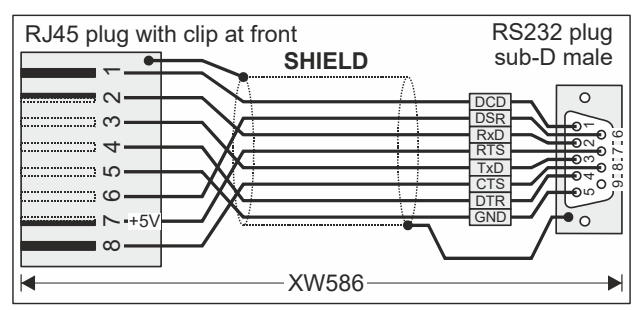

**Fig. 53. XW586 power / communication cable details** 

### **Cabling PW3/PW20/PW60 to M-Bus**

- Use shielded, twisted pair cable J-Y-(St)-Y 2 x 2 x 0,8.
- Shielding is especially recommended when the M-Bus cable is installed in areas with expected or actual electromagnetic noise. Avoiding such areas is to be preferred.
- Connect the shield to a noise-free earth ground only once per M-Bus connection.
- Power the EAGLEHAWK NX controller and the PW M-Bus Adapter with separate transformers – see WARNING below.
- **NOTE:** If, alternatively, only a single transformer is available, when connecting a laptop, PC, web browser, CL-Touch, or 3rd-party touch panel to the USB 2.0 Device Interface on the front of the EAGLEHAWK NX controller, use an optical isolator for the USB connection or substitute an M-Bus Mikro-Master USB (Relay GmbH, D-33106 Paderborn) for the PW M-Bus Adapter.

### **M-Bus Connection Procedure**

**1.** Install the PW M-Bus Adapter on DIN rail. Insert a screwdriver into the slot in the DIN rail clamp on the underside of the PW and pry downward to loosen clamp until the unit snaps onto the rail.

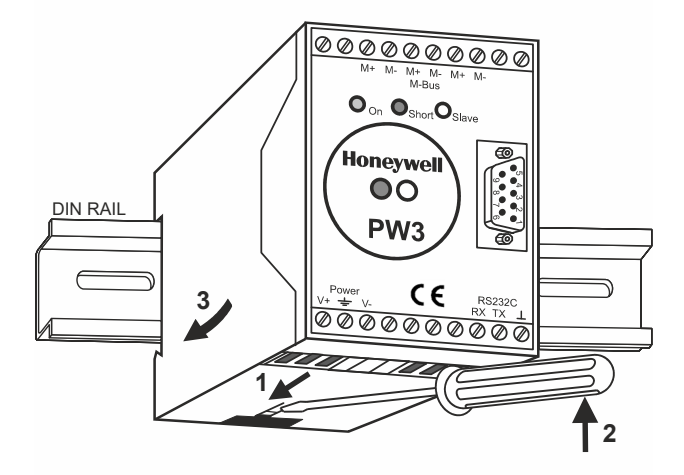

**Fig. 54. Mounting of PW (PW3 shown here)** 

**2.** Connect the M-Bus devices to the PW M-Bus Adapter. All M+ and M- terminals are connected in parallel in the PW M-Bus Adapter.

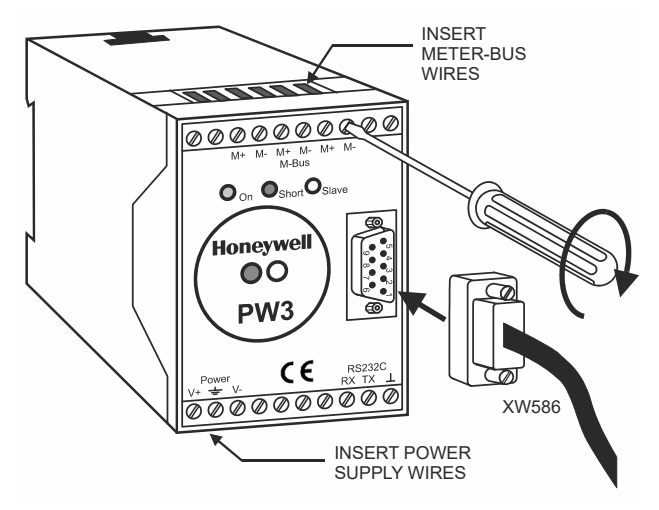

**Fig. 55. PW M-Bus adapter connections** 

 **3.** Connect the PW M-Bus Adapter to the RS232 / RJ45 socket of the EAGLEHAWK NX using the XW586 cable.

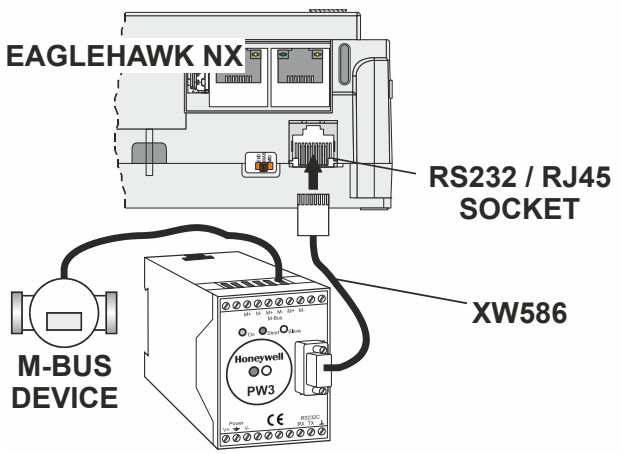

#### **Fig. 56. Connecting the EAGLEHAWK NX to the PW M-Bus adapter**

**4.** Connect 24 V power to the M-Bus Adapter.

### **WARNING**

#### **Risk of electric shock or equipment damage!**

► Due to the risk of short-circuiting (see Fig. 23), it is strongly recommended that the EAGLEHAWK NX controller be supplied with power from a dedicated transformer. However, if the EAGLEHAWK NX controller is to be supplied by the same transformer powering other controllers or devices (e.g., the PW M-Bus Adapter), care must be taken to ensure that correct polarity is observed.

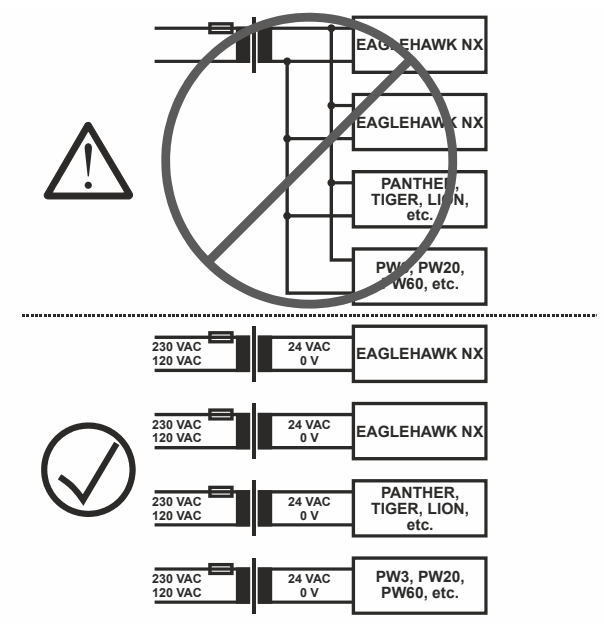

**Fig. 57. Connecting power to the PW M-Bus adapter** 

## **CONTROLLER PERFORMANCE**

The controller performance has been tested in two test scenarios.

**NOTE:** These are example scenarios. It is therefore, of course, possible for you to use any other mix of Panel Bus points and BACnet MS/TP points as long as the maximum number of hardware I/O points (see section "Panel Bus Considerations" on pg. 32) is observed.

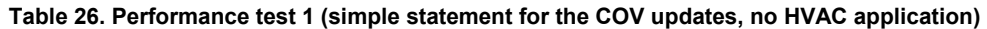

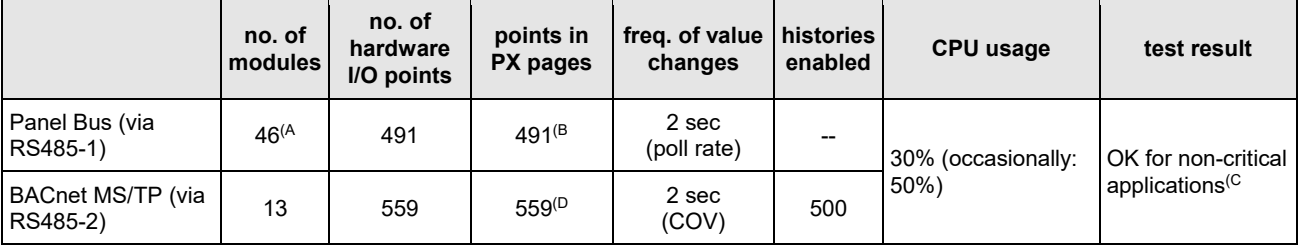

(A 9x CLIOP821A, 9x CLIOPR822A, 9x CLIOP823A, 9x CLIOPR824, 5x CLIOPR825, 5x CLIOP830A

 $(8$  Four (4) PX pages: AI, AO, BI, and BO points each in a dedicated PX page per point type

(C About 0.5% of the BACnet MS/TP point updates are occasionally delayed.

 $(D \t{One} (1)$  PX page with all points

#### **Table 27. Performance test 2**

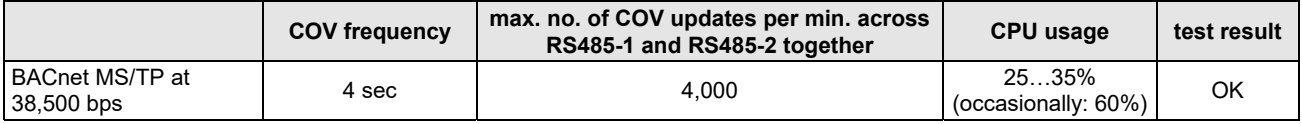

## **TROUBLESHOOTING EAGLEHAWK NX Controller Troubleshooting**

The following LEDs of the EAGLEHAWK NX controller can be used for troubleshooting purposes:

- Power LED (green)
- Status LED (red)
- L1 and L2 LEDs (yellow)
- Tx (sending data on RS485-1) and Rx (receiving data on RS485-1) LEDs

### **Power LED (green) of EAGLEHAWK NX**

#### **Table 28. EAGLEHAWK NX controller power LED**

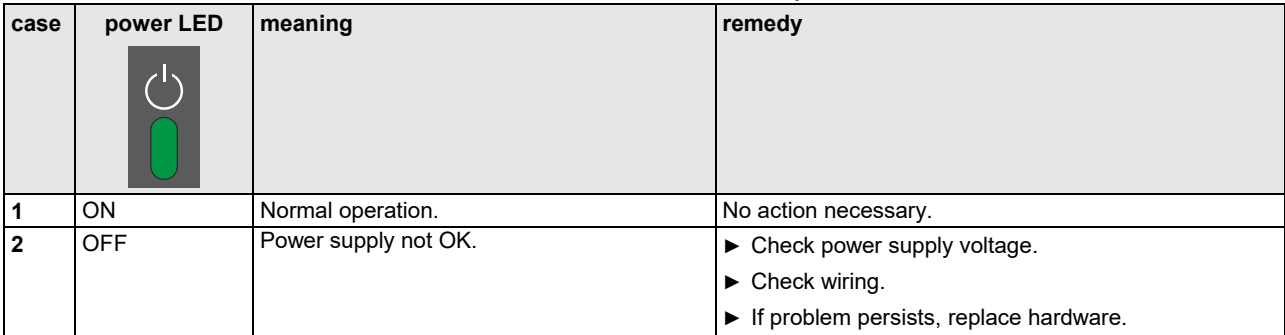

### **Status LED (red) of EAGLEHAWK NX**

### **Table 29. EAGLEHAWK NX controller status LED**

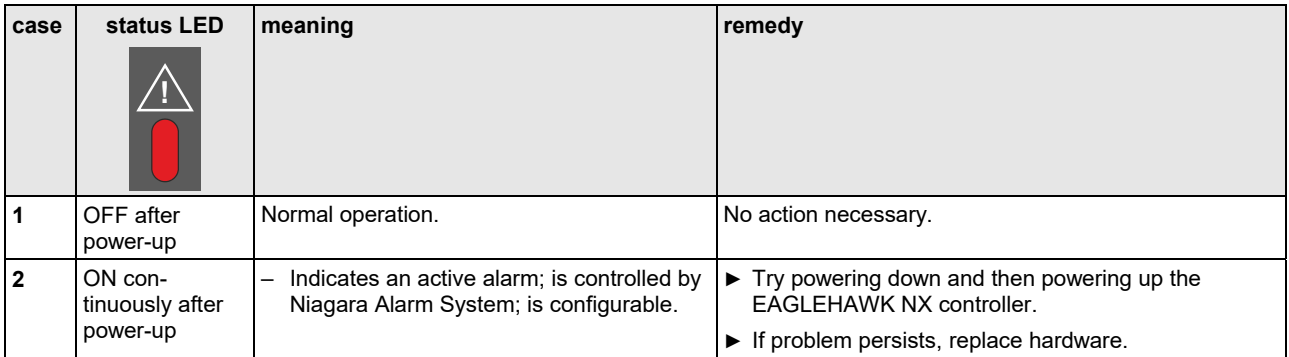

### **L1 LED**

#### **Table 30. EAGLEHAWK NX controller bus L1 LED**

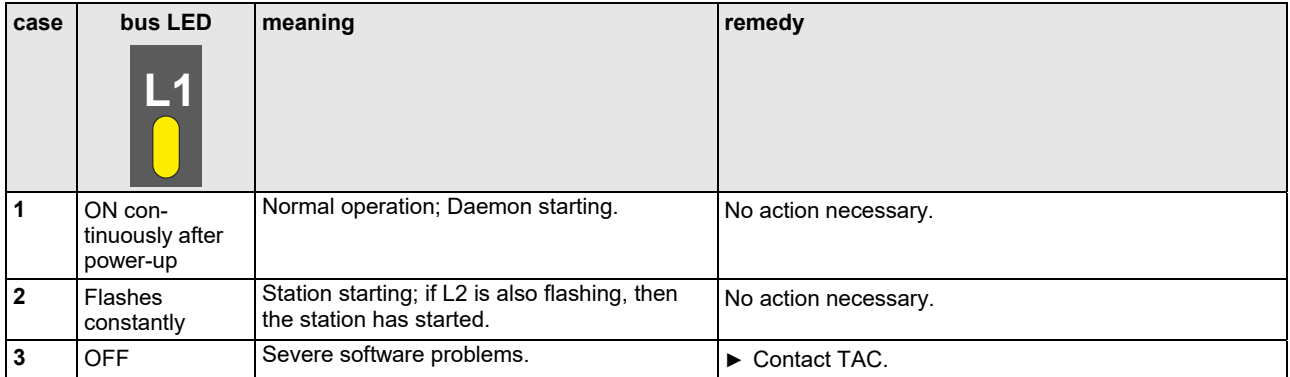

### **L2 LED**

#### **Table 31. EAGLEHAWK NX controller bus L2 LED**

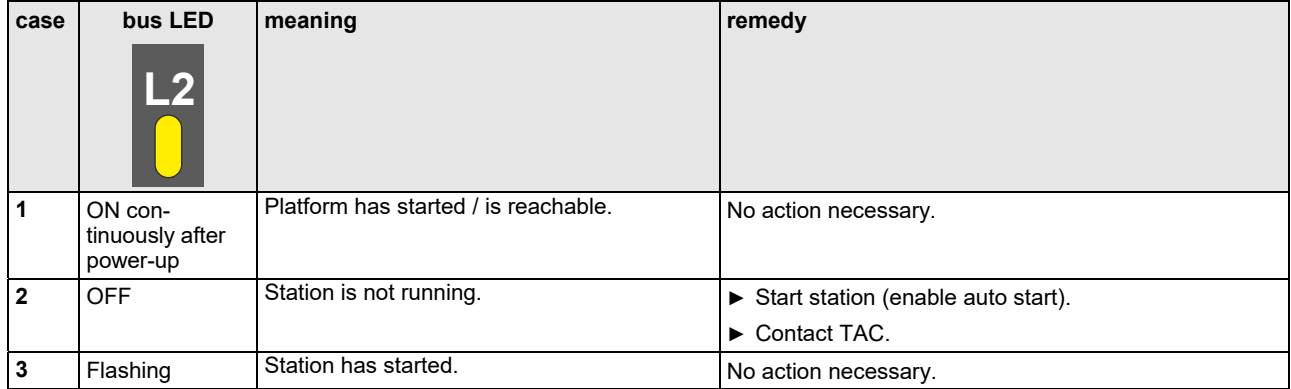

### **Tx and Rx LEDs**

#### **Table 32. EAGLEHAWK NX controller bus LEDs Tx and Rx**

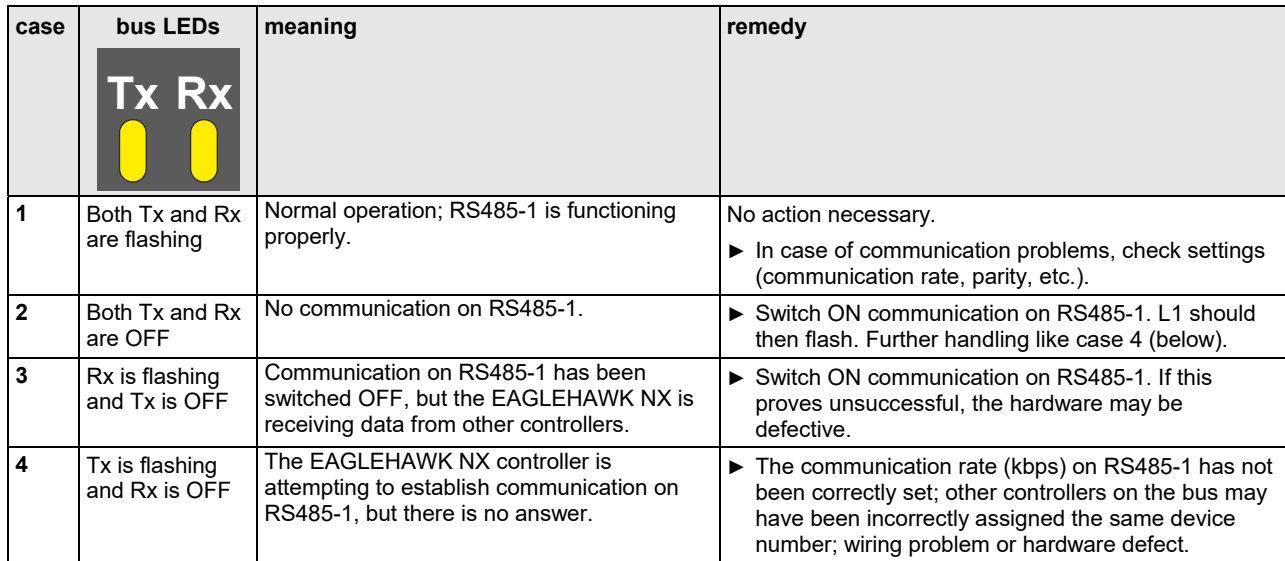

### **Panel Bus I/O Module Troubleshooting**

Please refer to CentraLine I/O Modules - Installation & Commissioning Instructions (EN1Z-0973GE51) for more information about Panel Bus I/O module troubleshooting.

## **APPENDIX 1: EARTH GROUNDING EAGLEHAWK NX Systems and SELV**

In order to avoid distribution of noise or earth ground potential differences over networks or other connections, the EAGLEHAWK NX controller is designed to be in compliance with SELV (Safety Extra-Low Voltage).

Furthermore, SELV offers the greatest possible safety against electrical impact.

To support SELV, all Honeywell external (CRT series) or internal transformers comply with standard EN60742. Earth grounding is therefore not recommended.

### **EAGLEHAWK NX Systems and Standard EN60204-1**

However, if compliance with EN60204-1 is required, note the following:

### **General Information about EN60204-1**

EN60204-1 defines electrical safety for a complete application / machine including controllers, sensors, actuators and any connected/controlled electrical device.

EN60204-1 requires controllers to be powered by PELV (Protective Extra-Low Voltage) and earth grounding of the secondary side of the used transformers or earth grounding of the system ground.

Earth grounding is prescribed to prevent unexpected start-up of connected rotating/moving machines due to an insulation fault and double earth grounding somewhere in the plant. In order to fulfill PELV (if earth grounding is prohibited), the use of an earth leakage monitor is also possible.

### **When is EN60204-1 Applicable to EAGLEHAWK NX Systems?**

#### **Safety against electrical impact**

- EN60204-1 is not mandatory; this is because electrical safety is provided by the use of SELV and transformers according to standard EN60742.
- **Safety against unexpected start-up of rotating/moving machines**
	- If the application/plant does not contain machines that can be harmful to the operator due to an unexpected start-up, the standard EN60204-1 is not applicable.

If such machines are encountered, then EN60204-1 must be followed. Grounding is required.

## **Earth Grounding of EN60204-1 Applicable Systems**

- **NOTE:** We strongly recommend that each CPU be supplied with electricity from its own dedicated transformer.
- ► If system protective earth grounding is planned, use a cable as short as possible for grounding: min. 1.5 mm² (16 AWG).
- ► For connection details, refer to the following examples.

### **Example 1**

The following explains how to connect and earth multiple CPUs (e.g., multiple EAGLEHAWK NX controllers, PANTHERs, TIGERs, LIONs, etc. or any combination thereof) earth-grounded as per EN60204-1.

- **NOTE:** Use a noise-free earth ground inside the cabinet.
- **NOTE:** If a field device that prohibits earth grounding is connected to the system ground, an isolation monitoring device must be used instead of earth grounding.
- ► Connect earth ground to the respective terminal of the CPU, see Fig. 59.

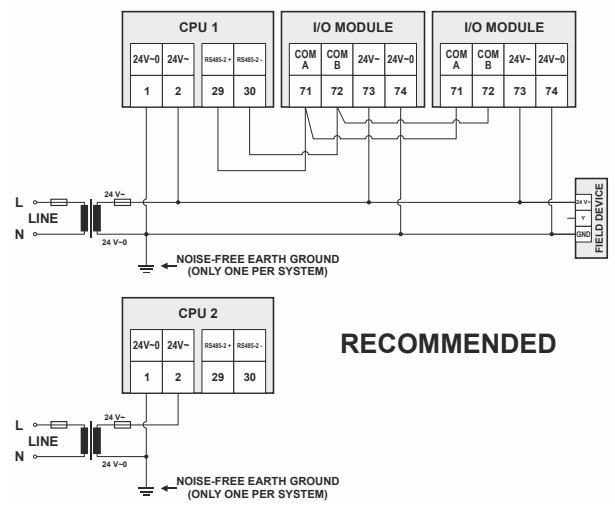

**Fig. 58. Connecting and earthing multiple CPUs (RECOMMENDED USE OF SEPARATE TRANSFORMERS)** 

#### **Example 2**

When connecting multiple CPUs to a single transformer, it is imperative that the polarity of the power supply terminals of the CPUs and the polarity of the transformer always correspond (namely: 24V-0 of the transformer must always be connected to 24V-0 of the CPU, and 24V~ of the transformer must always be connected with 24V~ of the CPU). Depending upon the individual CPU, the numbering of the corresponding two terminals may possibly deviate from the norm (which is usually "terminal  $1 = 24V-0$ " and "terminal  $2 = 1$ 24V~"). In the following example, CPU 3 has a deviating numbering and must be connected accordingly.

- **NOTE:** When using a single transformer for several CPUs, each CPU ground must be wired separately to the star-point.
- **NOTE:** If the field device transformer is physically far away from the CPUs, earth grounding must still be performed for the controller.
- **NOTE:** Use one star-point to split power for multiple CPUs and field devices.
- ► Connect earth ground to the proper terminal of the CPU.

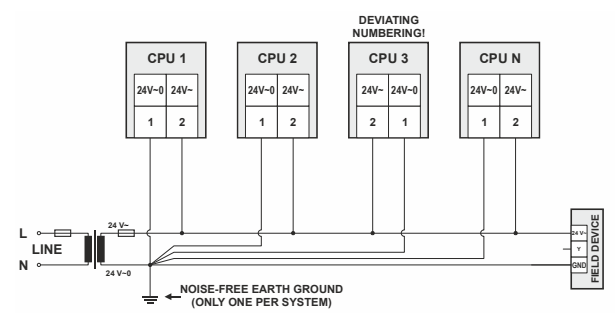

**Fig. 59. Connecting and earthing multiple CPUs** 

# **APPENDIX 2**

### **Sensor Input Accuracy**

The internal sensor inputs of the EAGLEHAWK NX controller support both NTC10kΩ and NTC20kΩ sensors (see also section "Universal Inputs" on page 26). The following table lists the typical minimum accuracies of the hardware and software for temperature sensors.

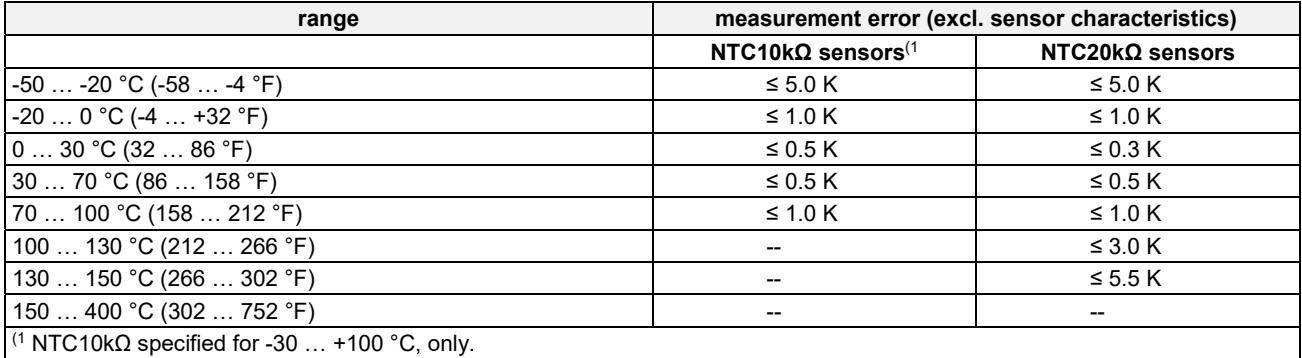

#### **Table 33. Accuracies of internal NTC20kΩ sensor inputs of the EAGLEHAWK NX**

**NOTE:** This is the accuracy of the internal sensor input (hardware + software [linearization]), only. This table does not include the characteristics of the sensors, themselves (see section "Sensor Characteristics" below). If a different sensor or sensor accuracy is required, one may instead use the inputs of, e.g., a connected Panel I/O module.

### **Recognition of Sensor Failure of Sensor Inputs**

The thresholds at which sensor failures – i.e., sensor breaks (SB) and short-circuits (SC) – are recognized depends upon the given sensor type. In the event of a recognized sensor failure, the sensor inputs assume the safety values configured in COACH NX. Table 34 lists the measurement ranges and the corresponding thresholds for the recognition of sensor failure for the various different sensor types:

| I/O configuration | measurement range                                 | recognition thresholds                         |
|-------------------|---------------------------------------------------|------------------------------------------------|
| 210V              | $(210 \text{ V}/420 \text{ mA}$ (without pull-up) | $\vert$ SC: < 1.5 V / 3 mA; SB: no recognition |
| $NTC10k\Omega$    | $-30+100 °C$                                      | $SC: < 20 Ω: SB: < -70 °C$                     |
| $NTC20k\Omega$    | l -50 … +150 °C .                                 | $SC: < 20 Ω$ ; SB: < -70 °C                    |

**Table 34. Thresholds for short-circuit (SC) and sensor-break (SB) recognition** 

**NOTE:** In the case of temperatures lying *outside* the aforementioned ranges, the lowest/highest value *within* the range, instead, will be communicated. Thus, a temperature of -51 °C will be communicated as "-50 °C."

### **Sensor Characteristics**

The characteristics (resistance in relation to temperature) of the sensors and the resultant voltage are listed on the following pages. The stated values do not include failures due to: sensor failures; wiring resistance or wiring failures; misreadings due to a meter connected to measure resistance or voltage at the input.

### **NTC 20 k (same voltages for inputs of Panel Bus I/O Modules and onboard inputs of EAGLEHAWK NX)**

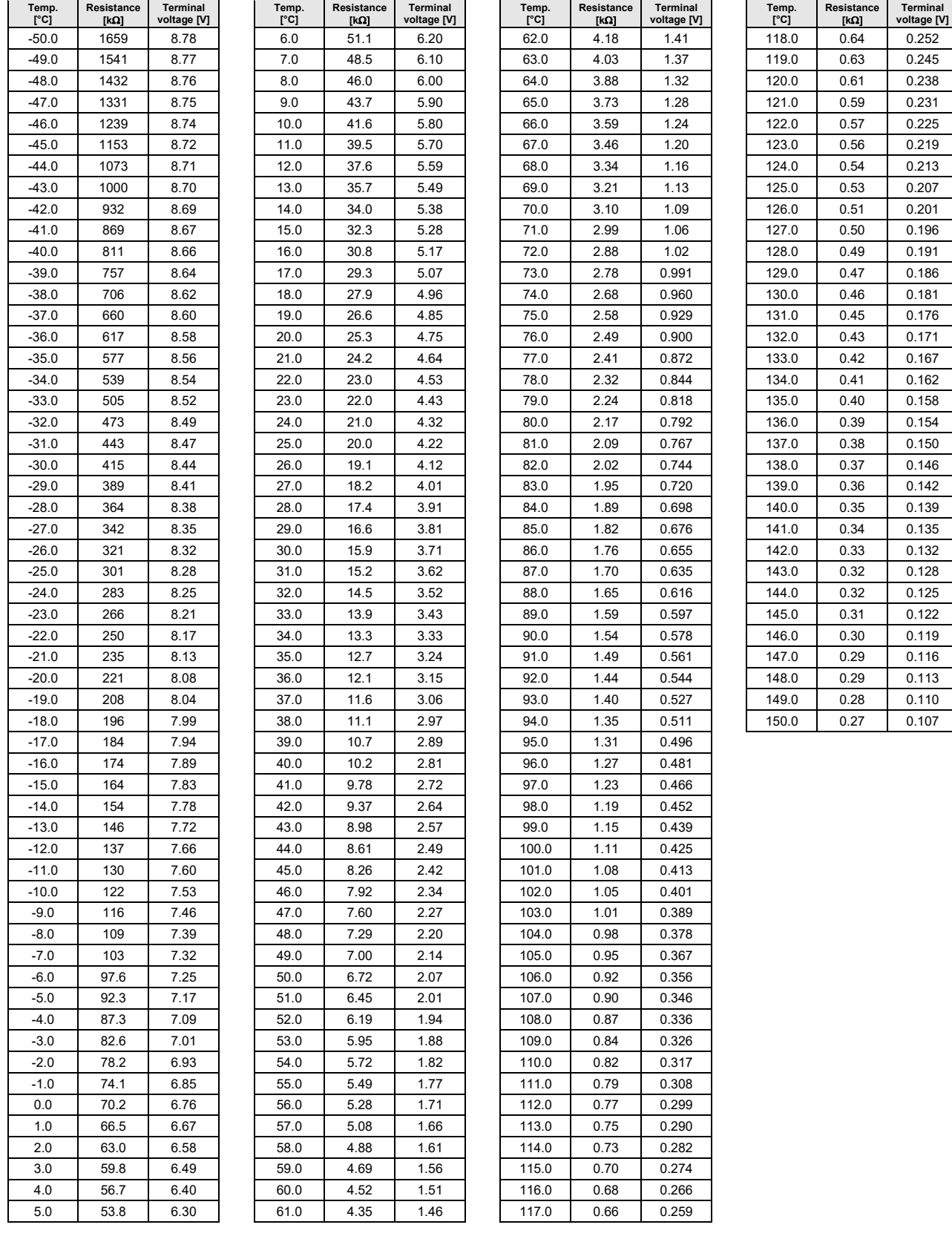

### **NTC10kΩ (same voltages for inputs of Panel Bus I/O Modules and onboard inputs of EAGLEHAWK NX)**

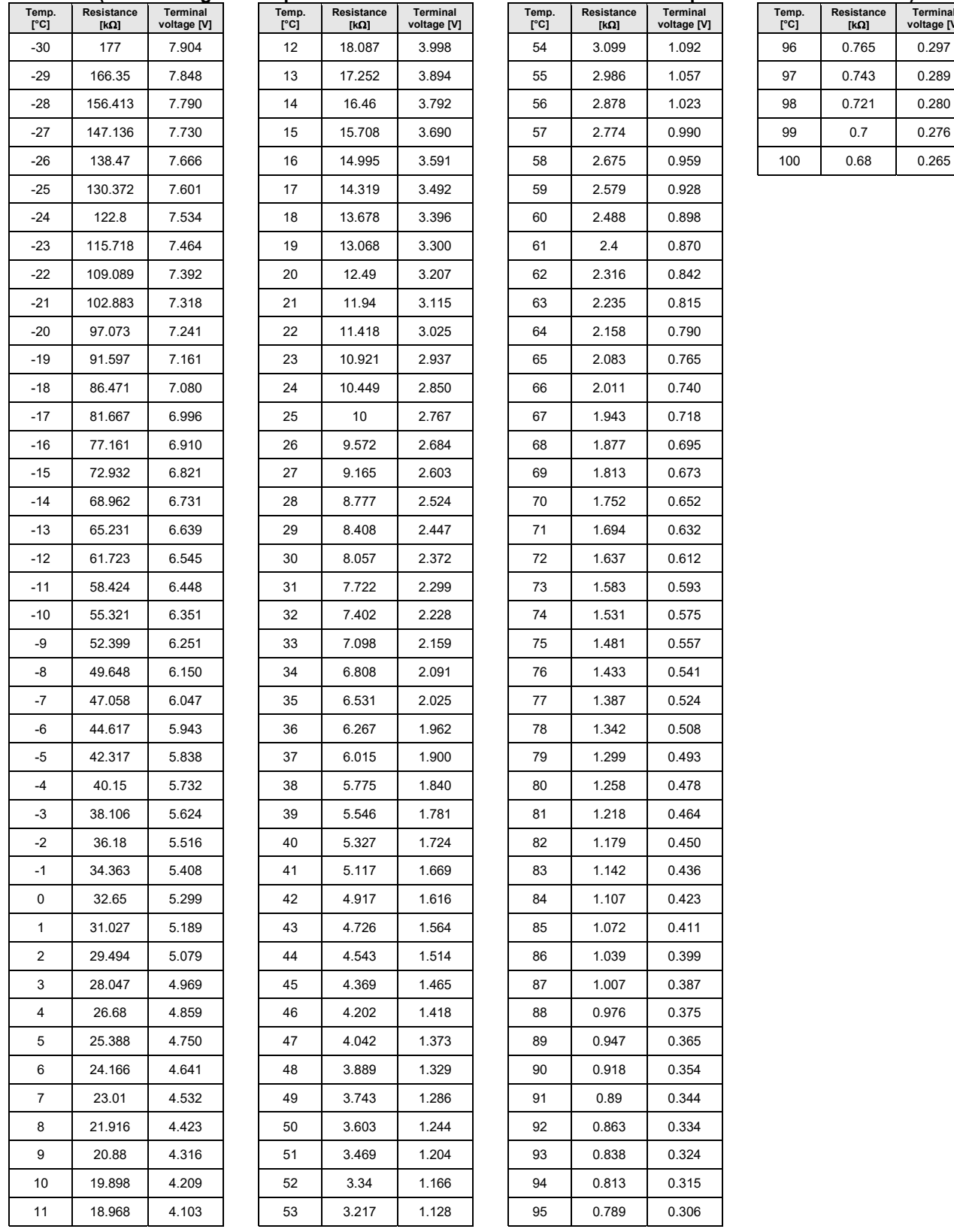

**Terminal voltage [V]** 

### **INDEX**

**accuracies** *see* **sensor input accuracies BACnet**  BACnet MS/TP via RS485-1 6 BACnet MS/TP via RS485-2 6 **BACnet IP 2**  LED 7 **BACnet MS/TP 2 BACnet MS/TP via RS485-1 8, 36, 37, 38, 41 BACnet MS/TP via RS485-2 8 disposal**  WEEE Directive 2002/96/EC 2 **Ethernet / RJ45 sockets 6**  details 7 protocol version 2 **External HMI**  power consumption 3 **extra parts**  TPU-11-01 removable push-in terminal plugs 20 TPU-45-01 removable push-in terminal plugs 20 **fusing 20 LEDs 6**  L1 8, 45 L2 8, 46 power LED 8, 45 Rx 8, 46 status LED 8, 45 Tx 8, 46 **M-Bus**  connection 42 **Modbus**  connection 10, 39 via RS485-1 8, 40 via RS485-2 8, 41

**Panel Bus**  connection 30 *multiple rails, single transformer 31, 32*  via RS485-1 8 via RS485-2 8 **power supply**  failure indication 45 **power supply (field devices)**  cable specifications 34 via I/O module 20, 21 **power supply (Panel Bus I/Os)**  cable specifications 33 **RS232 / RJ45 socket 6, 7, 42 safety**  electrical safety as per EN60204-1 47 general safety information 2, 20 PELV 47 SELV 47 **safety values/positions**  safety positions of AOs 25 safety positions of relays 26 safety values of sensor inputs 49 **sensor characteristics**  NTC 20 kOhm 50 **sensor input accuracies 24, 49**  AOs 25 UIs 24 **USB**  USB 2.0 Device Interface 6 *details 7 initially accessing EAGLEHAWK NX via Ethernet/IP 27*  USB 2.0 Host Interface 6 *details 7* 

Manufactured for and on behalf of the Connected Building Division of Honeywell Products and Solutions Sàrl, Z.A. La Pièce 16, 1180 Rolle, Switzerland by its Authorized Representative:

**CentraLine** Honeywell GmbH Böblinger Strasse 17 71101 Schönaich, Germany Phone +49 (0) 7031 637 845 Fax +49 (0) 7031 637 740 info@centraline.com www.centraline.com

Subject to change without notice EN1Z-1039GE51 R1218

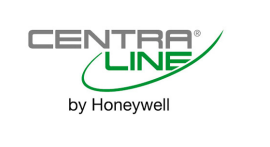